## **Керівництво з монтажу та сервісного обслуговування**

**Контролер приміщення**

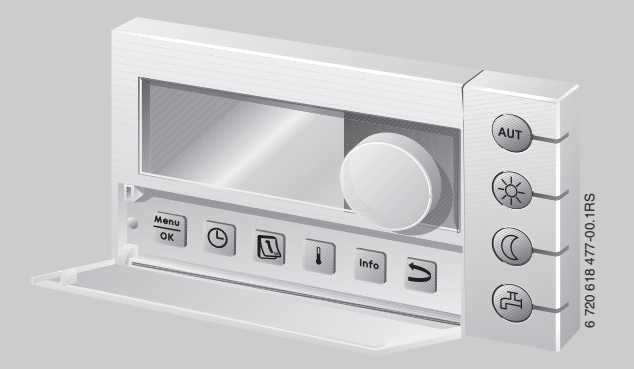

## **Logamatic EMS**

## **Пристрій керування RC35**

**Для спеціалізованого підприємства**

**Уважно прочитайте перед монтажем і сервісними роботами.**

## **Зміст**

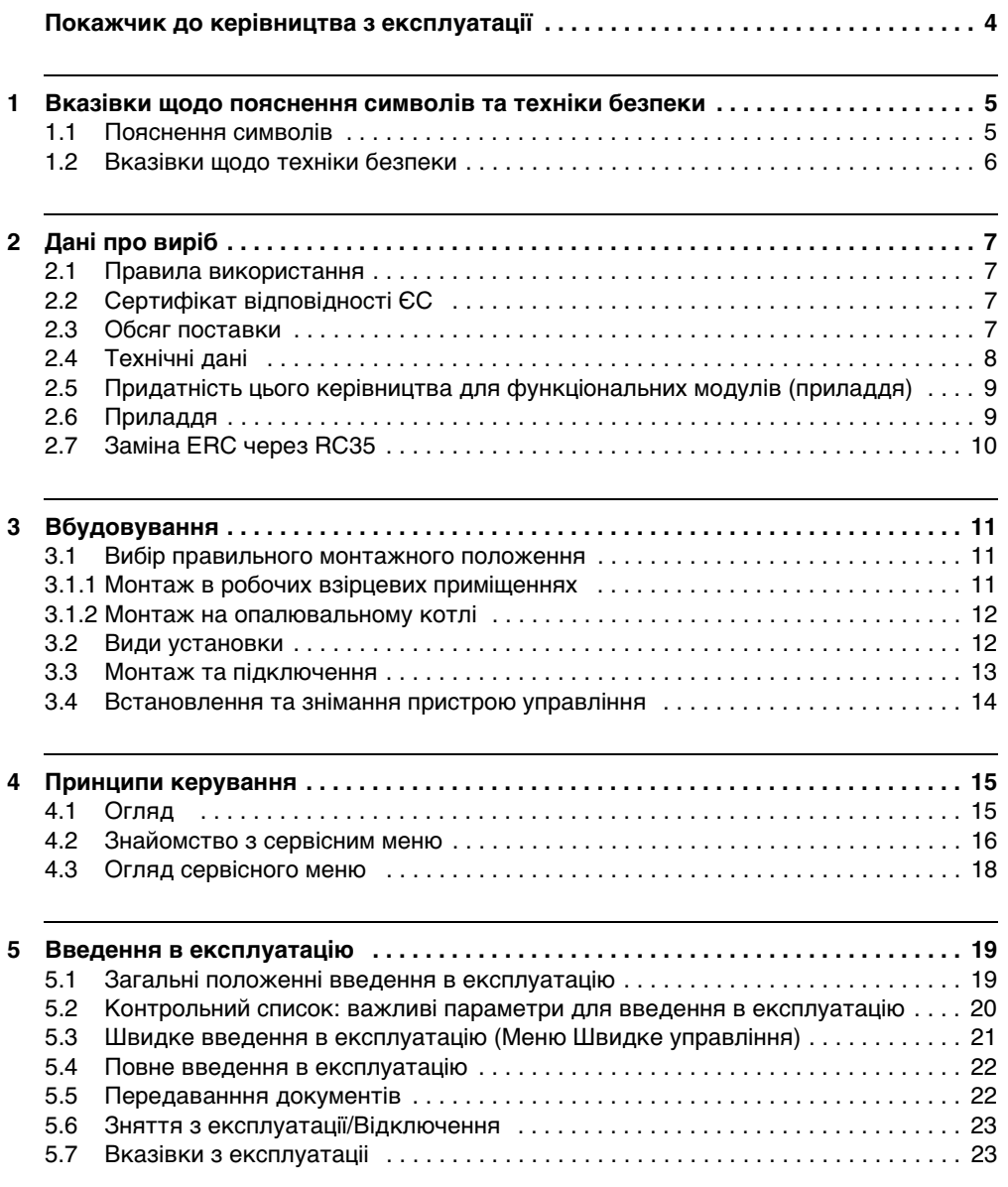

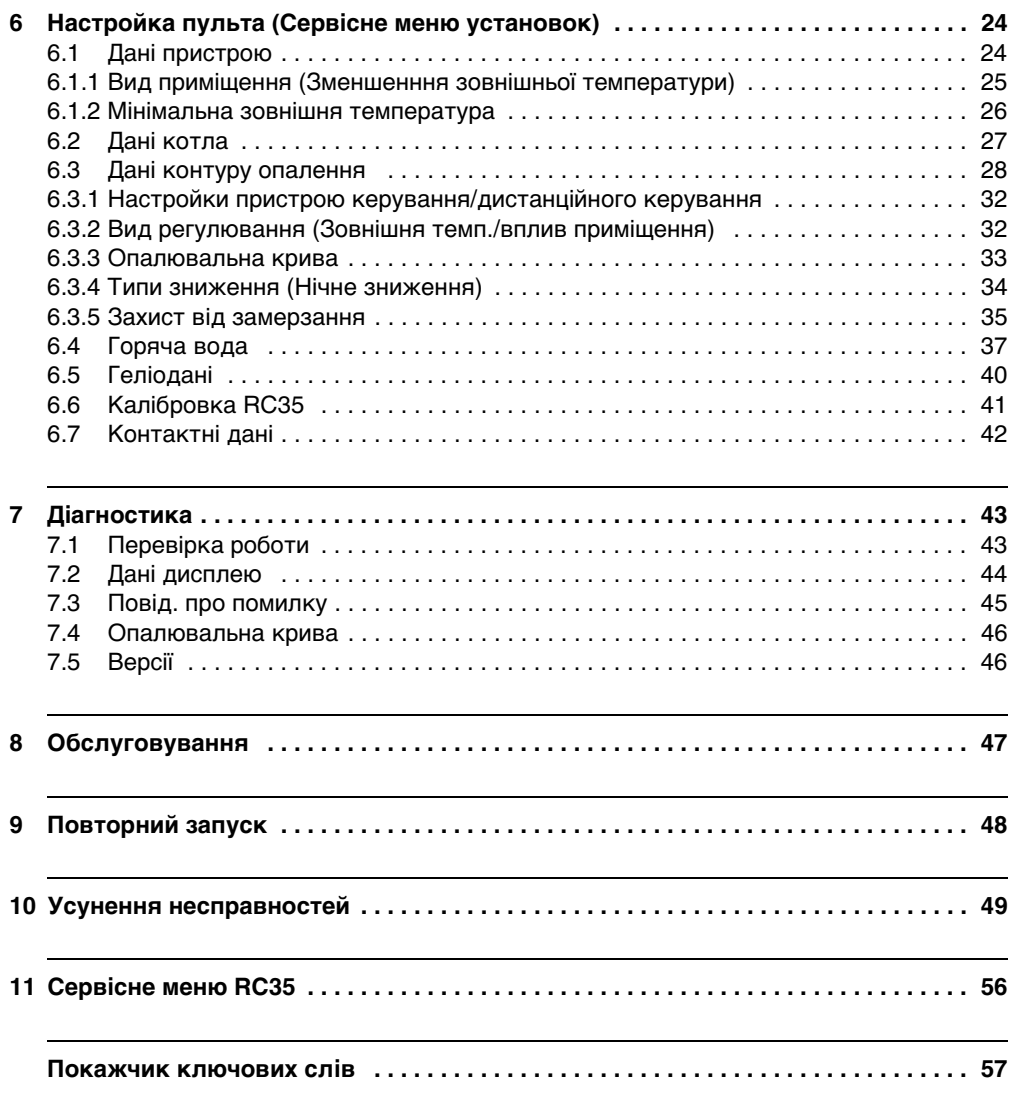

## <span id="page-3-0"></span>**Покажчик до керівництва з експлуатації**

Ця інструкція з монтажу та сервісного обслуговування містить всю інформацію для функціонування та налаштувань пристрою управління Logamatic RC35.

#### **Знайомство із сервісним меню**

У розділі [4.2](#page-15-0) докладно пояснюються кроки з обслуговування, за допомогою яких Ви можете робити усі настройки у сервісному меню. У наступних розділах керування пояснюється частково.

#### **Індикація на дисплеї**

Індикація на дисплеї: Позначення, що мають безпосереднє відношення до індикації на дисплеї, виділено **жирним** шрифтом.

Приклад: **МЕНЮ УСТАНОВОК**

МЕНЮ УСТАНОВОК

▶Станд. індикація Режими роботи Програма Гран.темп.зим./літ.

## <span id="page-4-0"></span>**1 Вказівки щодо пояснення символів та техніки безпеки**

### <span id="page-4-1"></span>**1.1 Пояснення символів**

#### **Вказівки щодо техніки безпеки**

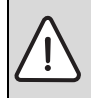

Вказівки щодо техніки безпеки виділено в тексті сірим кольором та позначено трикутником.

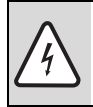

У разі небезпеки через ураження струмом знак оклику в трикутнику замінюється на знак блискавки.

Попереджувальні слова на початку застережної вказівки позначають вид та тяжкість наслідків, якщо заходи щодо запобігання небезпеки не виконуються.

- **Вказівка** означає, що є ймовірність пошкоджень обладнання.
- **Обережно** означає що може виникнути ймовірність людських травм середнього ступеню.
- **Увага** означає, що існує вірогідність важких людських травм.
- **Небезпека** означає, що є вірогідність виникнення тяжких людських травм.

#### **Важлива інформація**

Докладніша інформація без небезпеки для життя людини або обладнання позначається зазначеним нижче символом. Вона відокремлюється за допомогою ліній зверху та знизу тексту.

#### **Інші символи**

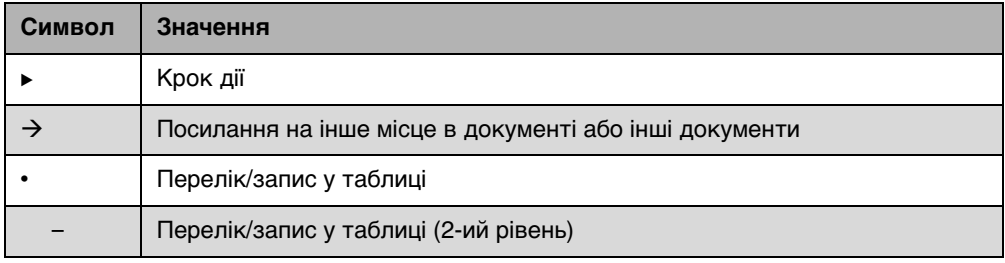

Табл. 1

### <span id="page-5-0"></span>**1.2 Вказівки щодо техніки безпеки**

#### **Установка та введення в експлуатацію**

- B Зберігайте інструкцію для забезпечення безперебійного функціонування.
- $\triangleright$  Монтувати прилад та вводити його до експлуатації може лише спеціаліст з дозвілом.

#### **Існує загроза життю через ураження електричним струмом**

- **Електропідключення має здійснювати кваліфікований персонал.**
- Дотримуйтеся схеми підключення!
- $\blacktriangleright$  Перед установкою вимкніть напругу (230 В змінний струм) на всіх полюсах. Зробіть захист від випадкового ввімкнення.
- **Не встановлюйте прилад у вологих приміщеннях.**
- **У жодному разі не підключайте прилад до мережі 230 В.**

#### **Пошкодження через неправильне обслуговування!**

Неправильне обслуговування може призвести до травмування персоналу та/або пошкодження обладнання.

- $\triangleright$  Завжди слідкуйте за тим, щоб діти не втручалися в роботу приладу та не гралися з ним.
- $\blacktriangleright$  Слідкуйте за тим, щоб доступ до приладу мали лише особи, які обізнані у правильному обслуговуванні приладу.

#### <span id="page-5-1"></span>**Увага: мороз**

**1**

Якщо прилад не експлуатується, при морозі він може вийти з ладу:

- **Тримайте опалювальну установку постійно ввімкненою.**
- B Активуйте захист від морозу.
- **У разі виникнення неполадок їх слід негайно усунути.**

## <span id="page-6-0"></span>**2 Дані про виріб**

### <span id="page-6-1"></span>**2.1 Правила використання**

Пульт керування RC35 може використовуватися виключно для того, щоб обслуговувати та регулювати опалювальні прилади від Buderus у одноквартирних або багатоквартирних будинках.

- $\triangleright$  Використовувати прилад згідно приписів та у поєднанні зі спорудженою системою регулювання.
- $\blacktriangleright$  При установці та введенні в експлуатацію дотримуйтесь місцевих положень і норм!

Опалювальний котел повинен бути обладнаний EMS (системою контролю енергії) або UBA1.x (універсальним автоматом горіння).

Пристрій управління не приводиться в дію регулювальними пристроями системи регулювання Logamatic 2000/4000.

Ми радимо завжди використовувати пристрій керування для опалювального приладу (без пристрою управління можливий лише аварійний режим роботи).

Під час використання дистанційного керування RC2x, що випускається з 2005 року, можна підключити лише два дистанційних керування. Якщо у Вас виникли сумніви щодо експлуатації, зверніться до представництва компанії Buderus.

В цій інструкції описано максимальні можливості функціонування пристрою управління RC35. У залежності від встановленого опалювального котла (автомат горіння) функції відображено не в повному обсязі. Вказівки щодо цього Ви знайдете у відповідному розділі. Вказівки для встановленого топкового автомата Ви знайдете в меню ДІАГНОСТИКА\ВЕРСІЇ (→ стор. [46](#page-45-1)).

#### <span id="page-6-4"></span>**RC35 як заміна для ERC**

Якщо пристрій управління RC35 встановлено замість регулюювального приладу ERC, з'являється відмінність, наприклад, від заводських настройок. Окрім цього Ви можете знайти опис у Табл. [4](#page-9-1), стор. [10](#page-9-1).

## <span id="page-6-2"></span>**2.2 Сертифікат відповідності ЄС**

По конструкції та робочих характеристиках цей виріб відповідає європейським директивам, а також додатковим національним вимогам. Відповідність підтверджено маркуванням РЄ. Документи відповідності стандартам Ви можете знайти за адресою www.buderus.de/konfo або отримати в офіційному представництві Buderus.

### <span id="page-6-3"></span>**2.3 Обсяг поставки**

- Пристрій керування RC35
- Інструкція для користувача
- Керівництво з монтажу та сервісного обслуговування
- Настінний тримач, матеріал для кріплення

## <span id="page-7-0"></span>**2.4 Технічні дані**

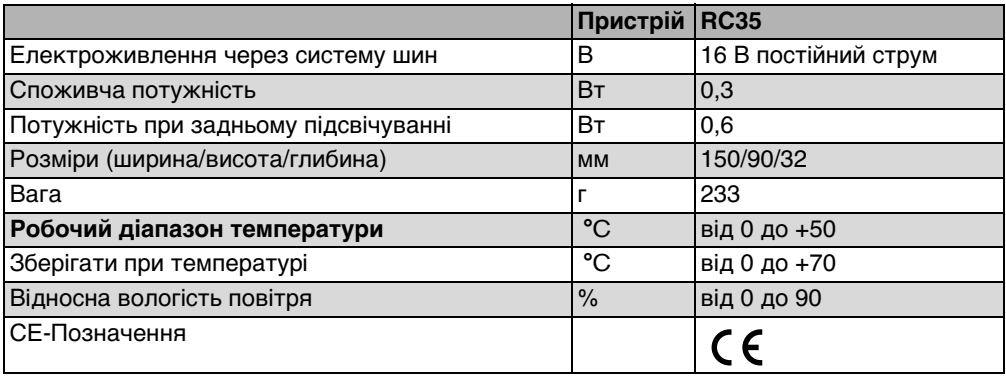

Табл. 2 Технічні характеристики пристрою керування RC35

#### <span id="page-7-1"></span>**Показники датчика**

При обмірюванні пам'ятайте про наступне:

- Перед обмірюванням вимкніть прилад.
- Виміряйте опір на кінцях дротів.
- Показники опору є середніми.

| Зовнішній температурний |                     | Температурний датчик контуру опалення |                     |     |                     |  |
|-------------------------|---------------------|---------------------------------------|---------------------|-----|---------------------|--|
| датчик                  |                     | Датчик температури гарячої води       |                     |     |                     |  |
| $\rm ^{\circ}C$         | $\mathbf{k} \Omega$ | °C                                    | $\mathbf{k} \Omega$ | °C  | $\mathbf{k} \Omega$ |  |
| $-20$                   | 96,358              | 10                                    | 19,872              | 60  | 2,490               |  |
| $-15$                   | 72,510              | 16                                    | 15,699              | 65  | 2,084               |  |
| $-10$                   | 55,054              | 20                                    | 12,488              | 70  | 1,753               |  |
| $-5$                    | 42,162              | 25                                    | 10,001              | 75  | 1,481               |  |
| 0                       | 32,556              | 30                                    | 8,060               | 80  | 1,256               |  |
| 5                       | 25,339              | 35                                    | 6,535               | 85  | 1,070               |  |
| 10                      | 19,872              | 40                                    | 5,331               | 90  | 0,915               |  |
| 15                      | 15,699              | 45                                    | 4,372               | 95  | 0,786               |  |
| 20                      | 12,488              | 50                                    | 3,606               | 100 | 0,677               |  |
| 25                      | 10,001              | 55                                    | 2,989               |     |                     |  |
| 30                      | 8.060               |                                       |                     |     |                     |  |

Табл. 3 Величини опору датчика температур лише для EMS

## <span id="page-8-0"></span>**2.5 Придатність цього керівництва для функціональних модулів (приладдя)**

Ця інструкція стосується також модуля змішування MM10 та модуля гідравлічної стрілки WM10.

Якщо пристрій опалення обладнано іншими функціональними модулями (наприклад, сонячним колектором SM10), шукайте у меню додаткові можливості настройки. Вони можливості підключення розглядаються в окремих інструкціях.

## <span id="page-8-1"></span>**2.6 Приладдя**

Точні характеристики належного приладдя знаходяться в каталозі.

- <span id="page-8-2"></span>• Змішувальний модуль ММ10<sup>1)</sup> для налаштування 3-ходового вентилю. Інструкція RC35 містить опис MM10.
- $\bullet$  Модуль стрілки WM10<sup>1)</sup> для керування гідравлічної стрілкиГеліомодуль та інші модулі EMS (наприклад, модуль для підключення ASM10)<sup>1)</sup>
- $\bullet$  Дистанційне керування<sup>1)</sup> (наприклад, RC2x, RC20/RF) для керування одним контуром опалення
- Зовнішний температурний датчик, зовнішній температурний датчик для приміщення

## <span id="page-9-0"></span>**2.7 Заміна ERC через RC35**

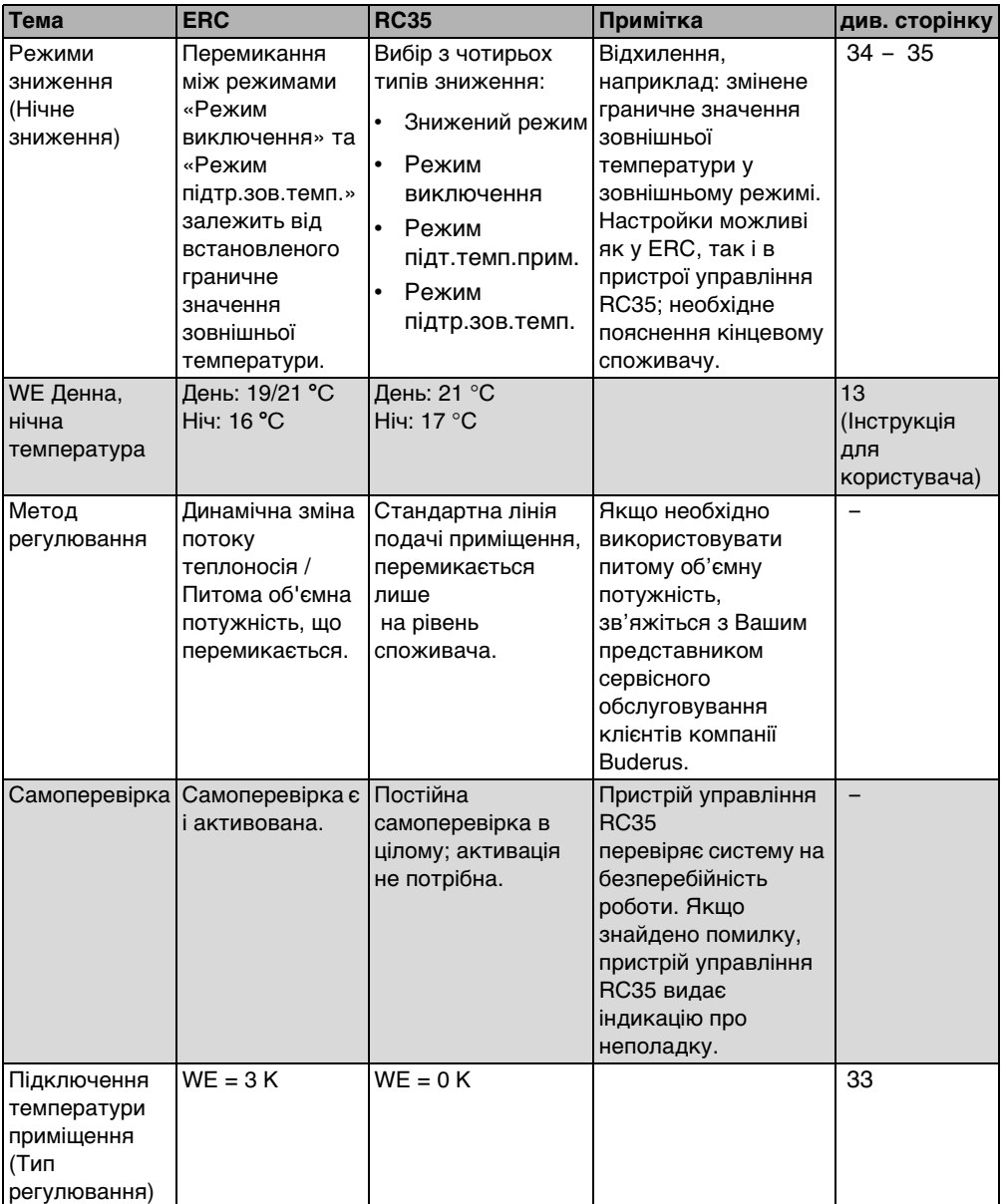

<span id="page-9-1"></span>Табл. 4

## <span id="page-10-0"></span>**3 Вбудовування**

#### <span id="page-10-1"></span>**3.1 Вибір правильного монтажного положення**

#### <span id="page-10-2"></span>**3.1.1 Монтаж в робочих взірцевих приміщеннях**

При регулюванні температури в приміщенні дотримуйтеся наступного:

- Монтажного положення на внутрішній стіні ( $\rightarrow$  Мал[. 1\)](#page-10-3).
- Збереженні відстані до дверей (Уникайте протягів).
- Залишити вільний простір ( $\rightarrow$  Мал[. 1,](#page-10-3) рельєфна мережа) під пристроєм (для точного вимірювання температури).
- Робочий простір (= монтажний простір) має бути максимально відкритим всій квартирі. Додаткові джерела тепла (сонячні промені або інші дерела опалення, як наприклад, відкритий камін) у опорному приміщенні впливають на функції регулювання. Тому у приміщеннях без додаткових джерел тепла може стати прохолодно.
- Щоб регулювання температури не впливали одне на одне, клапани термостата на радіаторах в робочих приміщеннях повинні залишатися відкритими.

Якщо відповідне взірцеве робоче приміщення відсутнє, ми радимо переключитися на погодне регулювання (потрібний зовнішній датчик). Або встановіть мобільний датчик температури для приміщення у приміщенні з найбільшою потребою в теплі (наприклад, жила кімната).

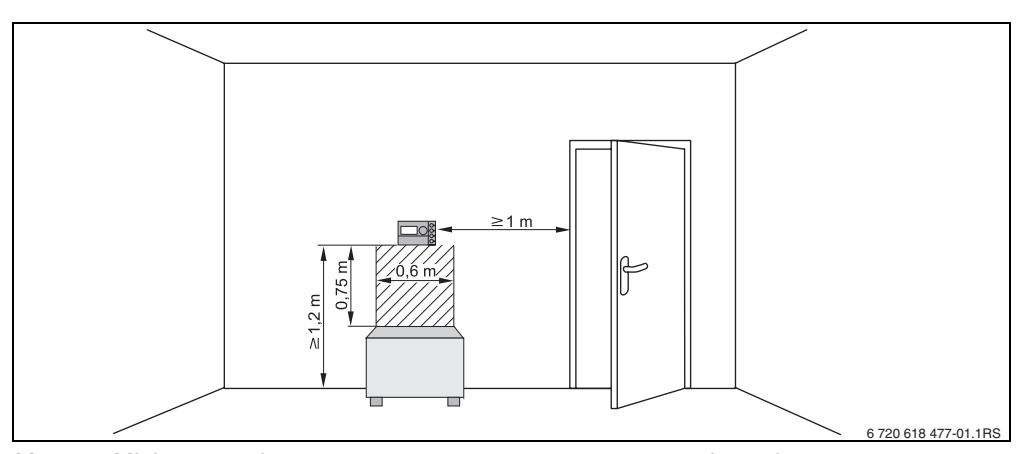

<span id="page-10-3"></span>Мал. 1 Мінімальна відстань для монтажу в основному приміщенні

#### <span id="page-11-0"></span>**3.1.2 Монтаж на опалювальному котлі**

У разі використання опалювальних котлів з системою контролю споживання енергії (EMS) монтаж можливий безпосередньо на опалювальному котлі.

Зовнішній температурний датчик для погодного регулювання до стандартного комплекту не входить, його можна замовити як окреме приладдя.

## <span id="page-11-1"></span>**3.2 Види установки**

Пристрій керування можна встановити в три різні способи:

• Як єдиний пристрій управління в системі (заводська настройка): Пристрій керування встановлюється в житловому приміщенні (основне приміщення) або на опалювальному котлі.

Приклад: будинок з одним контуром опалення.

- Як окремий пристрій керування в опалювальній установці з двома або більше контурами опалення<sup>1)</sup> ( $\rightarrow$  Мал[. 2,](#page-11-2) [1]). Приклади: підігрів підлоги на одному поверсі, опалювальні прилади на іншому або квартира з одним жилим приміщенням або кабінетом.
- У поєднанні з дистанційним керуванням (наприклад, RC2x, RC20/RF, Мал. [2](#page-11-2), [2]). У цьому випадку йдеться про два окремі контури опалення. Дистанційні керування в опалювальних котлах з UBA1.x не встановлюються.

Приклади: підігрів підлоги на одному поверсі, опалювальні прилади на іншому або квартира з одним жилим приміщенням або кабінетом.

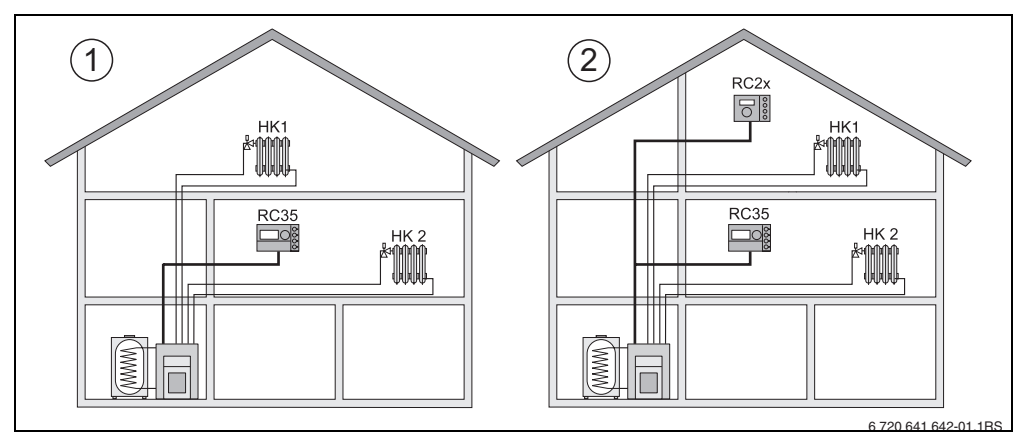

<span id="page-11-2"></span>Мал. 2 Можливості для системи опалення з двома контурами опалення

- **1** Пристрій управління керує обома контурами опалення.
- **2** Кожна система опалення оснащена власним елементом керування/дистанційним керуванням.
- 1) В опалювальних котлах з UBA1.x та DBA не можливо.

### <span id="page-12-0"></span>**3.3 Монтаж та підключення**

Використовуйте настінний тримач виключно з гвинтовим затискачем.

**• Якщо тримач без затискача, його необхідно замінити.** 

Тримач можна закріпити безпосередньо на штукатурці або на прихованій розетці.

Під час монтажу на прихованій розетці пам'ятайте про наступне:

 $\blacktriangleright$  Протяг із розетки не повинен впливати на точність вимірювання температури у пристрої управління. За потреби ущільнити розетку ізолюючим матеріалом.

B Використовувати горизонтальні або вертикальні отвори для кріплення [4].

- $\triangleright$  Установити настінний тримач ( $\rightarrow$  Мал[. 3,](#page-12-1) ліворуч).
- $\blacktriangleright$  Підключити двожильний кабель системи шин для контролю споживання енергії (EMS) до кабельних клем «RC» [5].
	- Тип проводки: 2 х 0,75 мм<sup>2</sup> (0,5 1,5 мм<sup>2</sup>), довжина макс. 100 м
	- Полярність жил кабелю довільна.
- B Не прокладайте проводки паралельно мережевих кабелів.

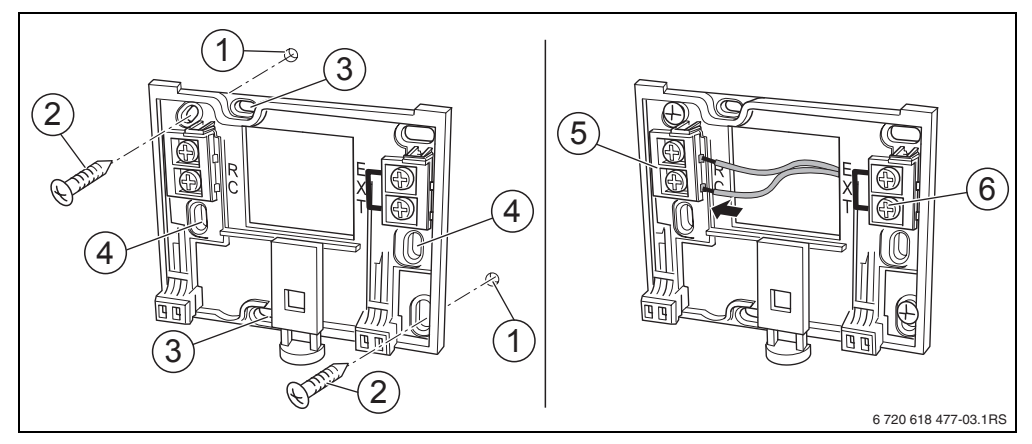

<span id="page-12-1"></span>Мал. 3 Монтаж настінного тримача (ліворуч) та електропідключення (праворуч)

- **1** Отвір у стіні
- **2** Гвинти для монтажу на стіні включені до комплекту
- **3** Вертикальні кріпільні отвори для закріплення на розетці прихованого монтажу
- **4** Горизонтальні кріпільні отвори для закріплення на розетці прихованого монтажу
- **5** Підключення «RC» для EMS (опалювальний котел)
- **6** Підключення «EXT» для зовнішнього температурного датчика або для дротової перемички

#### **Вбудовування 3**

- **В Якщо пристрій управління RC35 експлуатується без температурного датчика** приміщення, на кабельних клемах «EXT» [6] необхідно встановити дротяну перемичку (стан під час поставки).
- $\blacktriangleright$  Під час використання пристрою управління RC35 без зовнішнього датчика температури приміщення, необхідно видалити бічну перемичку на «EXT» та підключити зовнішній датчик температури приміщення на цьому місці.

## <span id="page-13-0"></span>**3.4 Встановлення та знімання пристрою управління**

#### **Встановлення пристрою управління**

- 1. Встановити пристрій зверху в монтажну панель за напрямком стрілки.
- 2. Натиснути на пристрій знизу у напрямку стрілки, щоб він защепнувся.

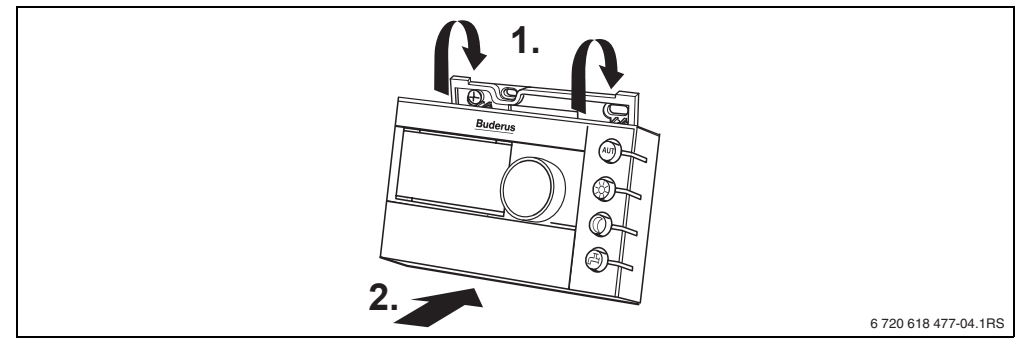

Мал. 4 Встановлення пристрою управління

#### **Зняття пристрою**

- 1. Натиснути кнопку на нижньому боці монтажної панелі за напрямком стрілки.
- 2. Одночасно переміщувати пристрій керування вперед.
- 3. Зняти зверху пристрій керування.

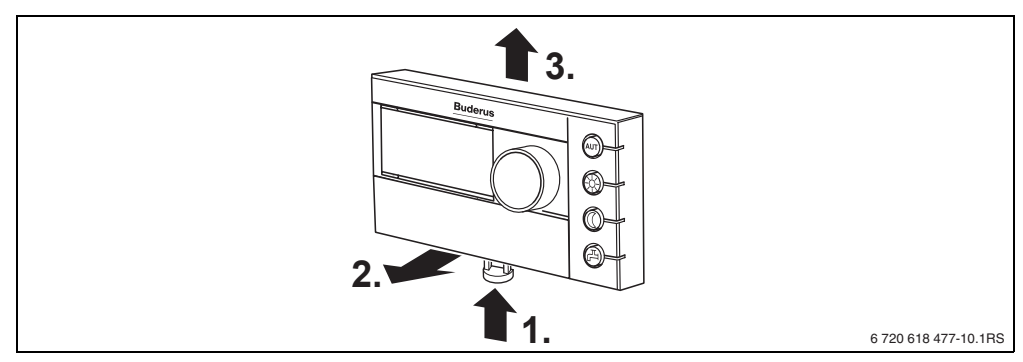

Мал. 5 Зняття пристрою

## <span id="page-14-0"></span>**4 Принципи керування**

## <span id="page-14-1"></span>**4.1 Огляд**

#### **Опис схеми:**

- **1** Відкрити клапан (ліворуч потягти за кут кришки).
- **2** Дисплей
- **3** Ручка керування для зміни величин та температур або для пересування у меню

**4 Кнопки виклику основних** 

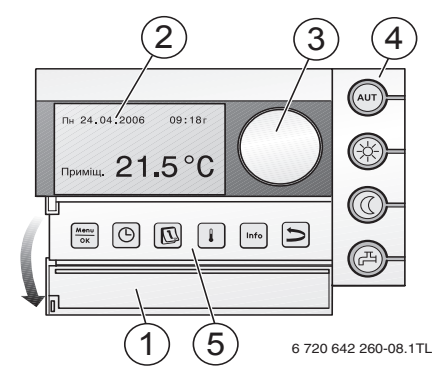

#### **Коли на дисплеї з'являється,**

**функцій:**  $'$ AUT «AUT (ABT)» (автоматика) **•** програма включення активна (автоматичне перемикання денної/ нічної температури). «Денний режим» (ручний) **•** опалення здійснюється за встановленою денною температурою. Нагрівання води ввімкнено (заводська настройка). «Нічний режим» (ручний) **•** опалення здійснюється за встановленою нічною температурою. Захист від замерзання працює. Нагрівання води вимкнено (заводська настройка). «Горяча вода» • температура гарячої води впала нижче встановленого значення. За допомогою натискання кнопки можна знову активувати підігрів води (при цьому блиматиме світлодіод). **5 Кнопки для додаткових функцій: Функція:**  $\frac{\text{Ment}}{\text{OK}}$ «Meню/OK» Відкрити користувацьке меню та підтвердити вибір. При одночасному обертанні регулятора змінити настройки. «Час» час» Час. настроїти. «Дата» Установка дати. «Температура» Установка температури приміщення. Info «Інфо» Відкрити меню інформації (виклик величин). «Назад» Крок назад або повернення до пунку меню.

В автоматичному режимі додатково світиться світлодіод «AUT (AВТ)» та світлодіод для відображення фактичного режиму роботи («День» або «Ніч»). Виняток: у опалювальних котлів з UBA1.x горить тільки світлодіод «AUT (AВТ)». Світлодіод «Горяча вода» можна також відключити. В опалювальних котлах з UBA1.x світлодіод «Горяча вода» не світиться взагалі.

## <span id="page-15-0"></span>**4.2 Знайомство з сервісним меню**

У **СЕРВІСНЕ МЕНЮ** можна виставити параметри установки. Крім того, тут є функції для діагностики, сервісного обслуговування та скидання. Принцип керування такий самий:

- 1. Відкрити кришку (ліворуч потягти за кут кришки).
- 2. Одночасно натиснути кнопки  $\frac{M_{\text{enou}}}{\alpha K} + \frac{1}{\alpha K}$ , щоб відкрити меню **СЕРВІСНЕ МЕНЮ**.
- 3. Повернути регулятор  $\widehat{\bigcap}$  для зміни вибору.
- 4. Натиснути <u>кенен</u> кнопку для здійснення вибору.
- 5. Тримати кнопку  $\frac{M_{\text{on}}}{\alpha}$  натиснутою (значення блимає) та одночасно повернути регулятор  $\bigcirc$  для того, щоб змінити значення. Відпустити кнопку  $\overline{\bigcirc}$ Змінене значення збережено.
- 6. Натиснути на кнопку  $\left[\bigcirc\right]$ , щоб повернутися на один крок назад.Кілька разів натиснути кнопку  $\bigcirc$  або закрити кришку, щоб відобразилися станд. індикація.

#### **Приклад:** установити **Тип будівлі** (час зменшення)

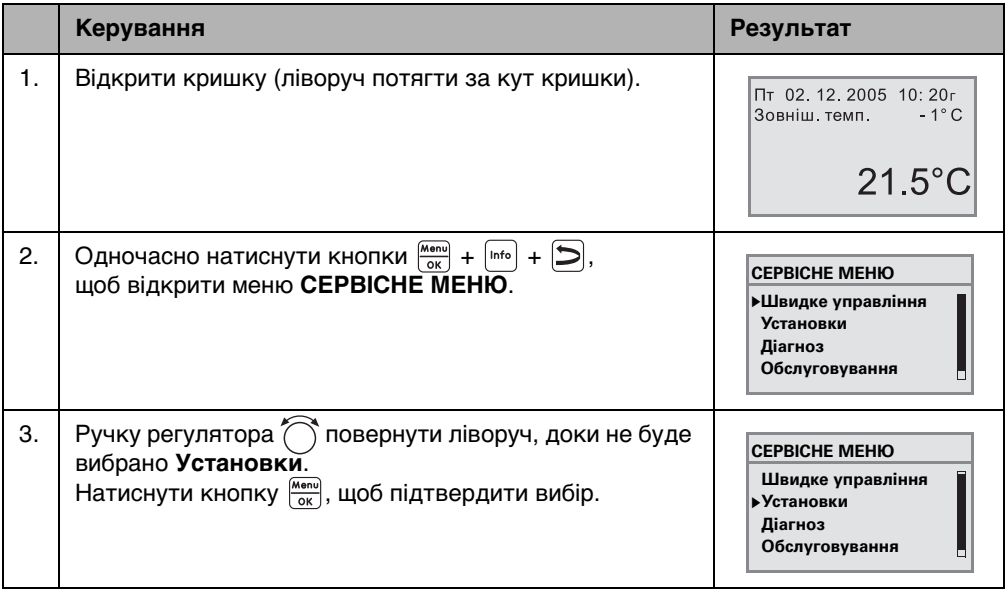

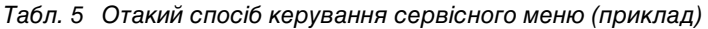

#### **Принципи керування 4**

Табл. 5 Отакий спосіб керування сервісного меню (приклад)

## <span id="page-17-0"></span>**4.3 Огляд сервісного меню**

**СЕРВІСНЕ МЕНЮ** поділяється на такі меню та підменю:

<span id="page-17-2"></span><span id="page-17-1"></span>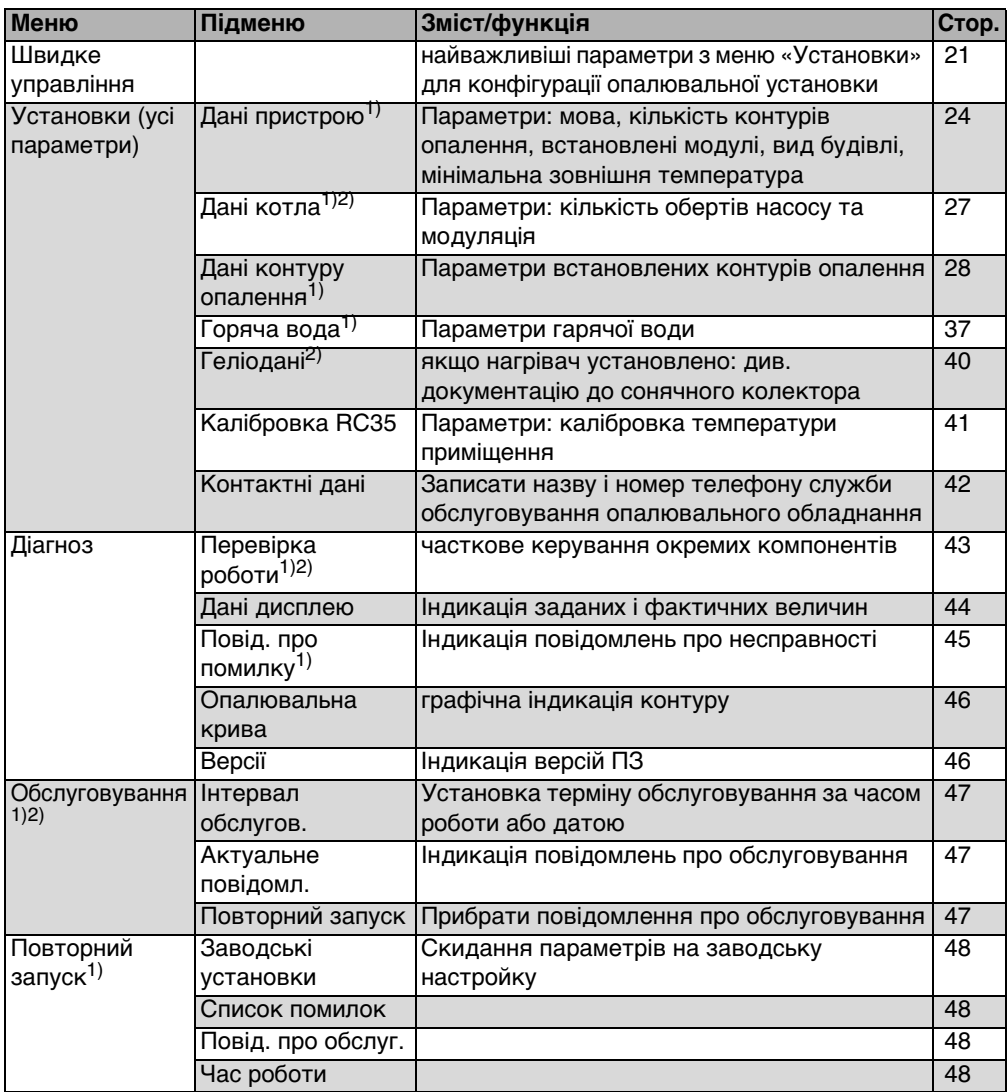

Табл. 6 Навігатор сервісного меню

1) Відображаються відповідно до встановленого опалювального котла.

2) Відображаються відповідно до опалювального котла або не відображаються.

## <span id="page-18-0"></span>**5 Введення в експлуатацію**

## <span id="page-18-1"></span>**5.1 Загальні положенні введення в експлуатацію**

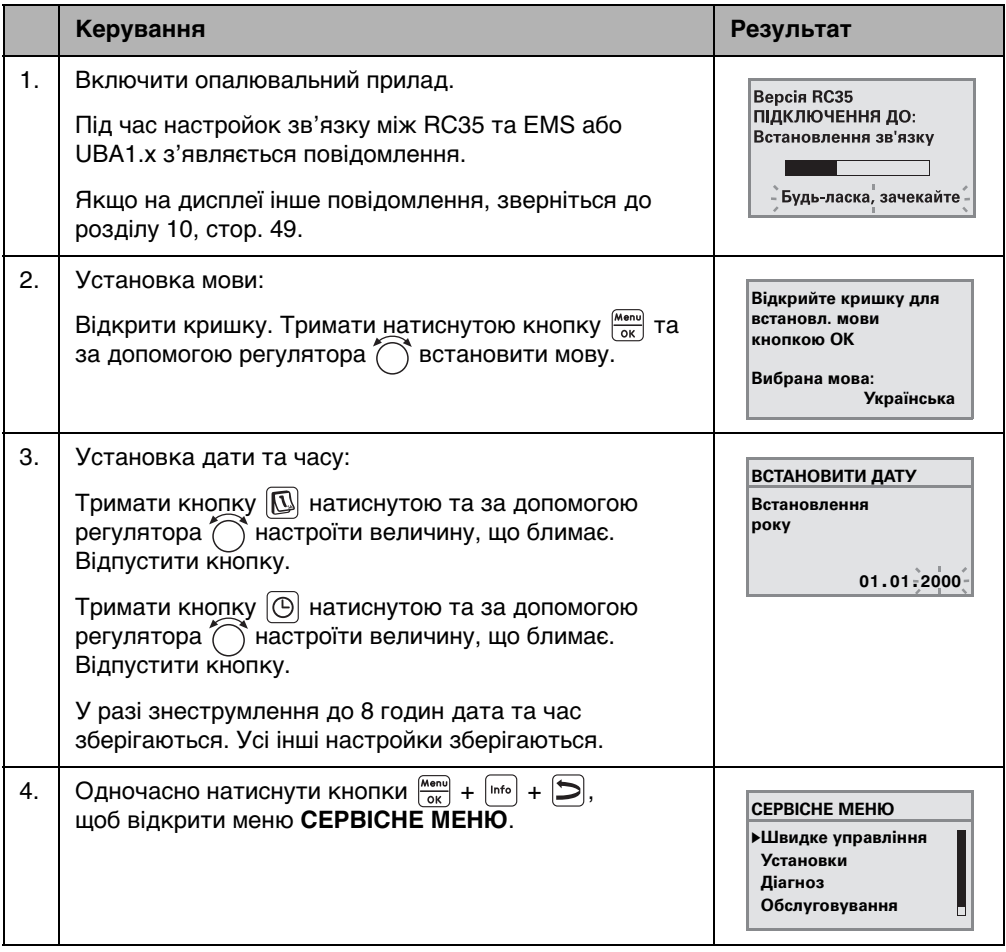

Табл. 7 Загальні положенні введення в експлуатацію

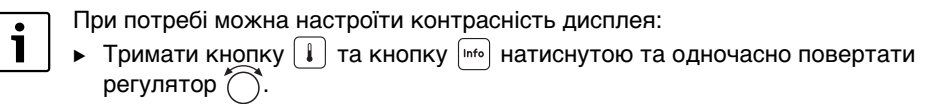

## <span id="page-19-0"></span>**5.2 Контрольний список: важливі параметри для введення в експлуатацію**

Настроювайте пульт так, щоб користувачі були задоволеними, і щоб прилад опалення працював бездоганно. Для задоволення потреб користувача установкою необхідно зважати на такі дуже важливі параметри:

 $\blacktriangleright$  Дізнатися вимоги та побажання користувача щодо роботи пристрою

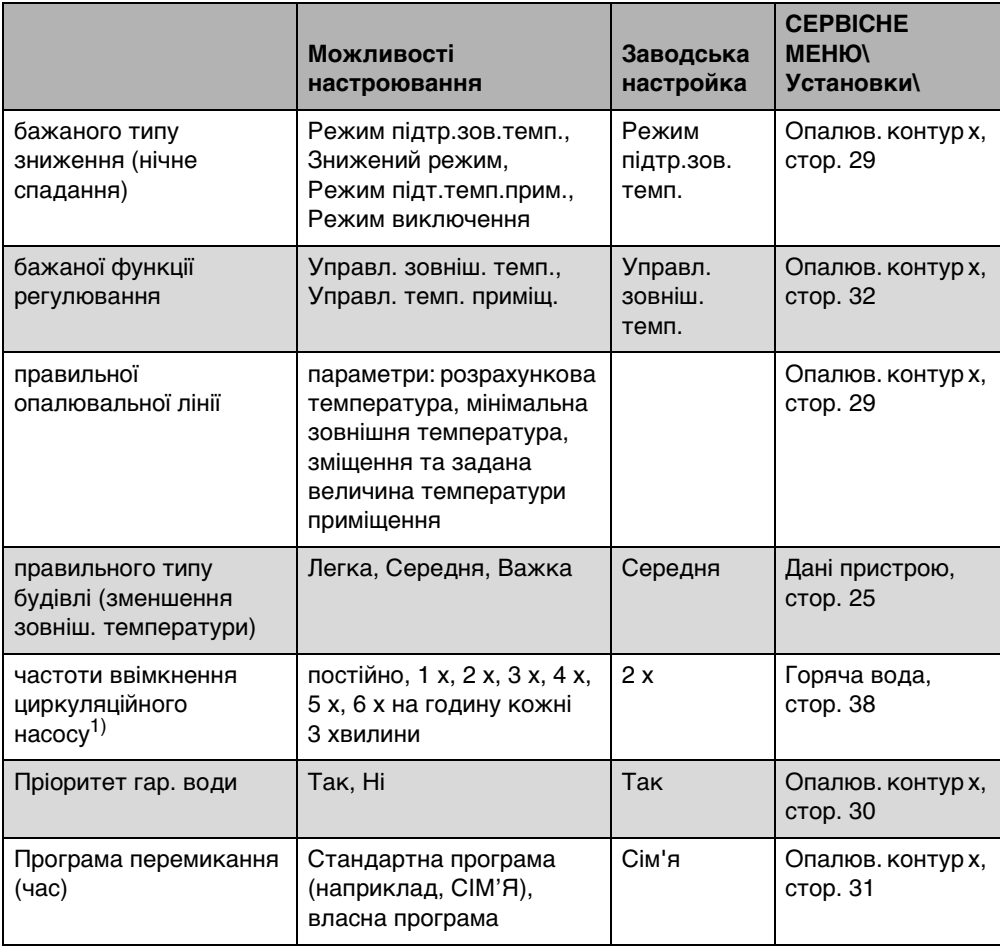

Табл. 8 Контрольний список: важливі параметри для введення в експлуатацію

1) Ця функція неможлива в опалювальних котлах з UBA1.x, DBA та UBA-H3, а також під час нагрівання води в процесі роботи

## <span id="page-20-0"></span>**5.3 Швидке введення в експлуатацію (Меню Швидке управління)**

**В Натиснути кнопку**  $\frac{(\text{Mence})}{\text{OK}(n)}$ **, щоб відкрити Швидке управління.** 

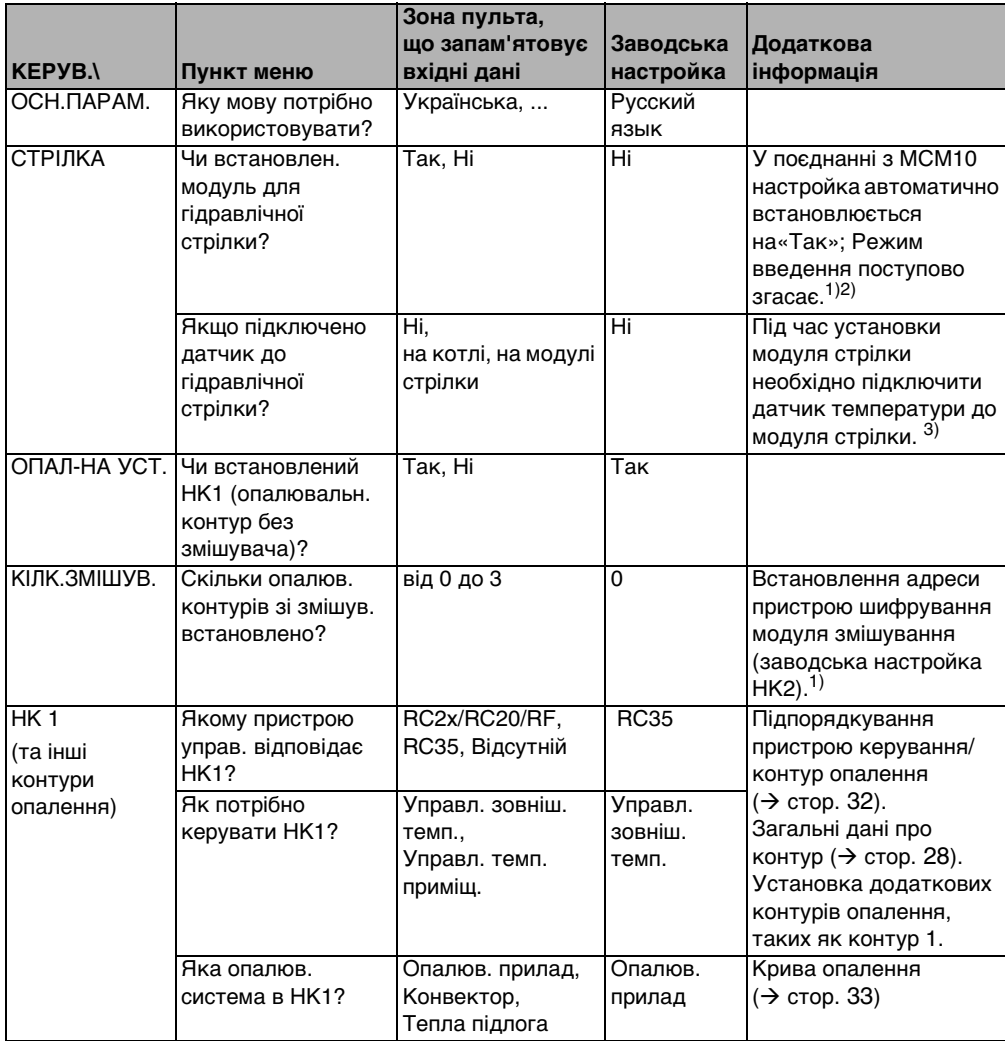

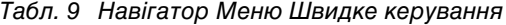

<span id="page-20-1"></span>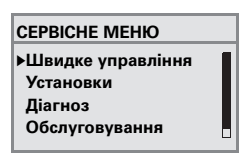

<span id="page-21-2"></span>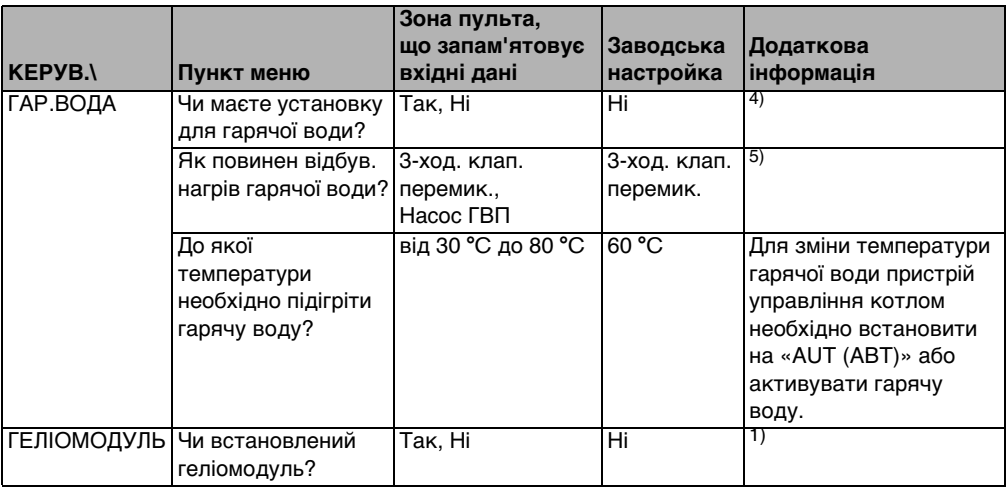

Табл. 9 Навігатор Меню Швидке керування

- 1) В опалювальних котлах з UBA1.x або DBA ця функція не можлива або не існує.
- 2) В опалювальних котлах з UBA4 ця функція не можлива.
- 3) Функція можлива лише в опалювальних котлах з UBA4.
- 4) В опалювальних котлах з DBA функція не можлива або не існує.
- 5) В опалювальних котлах з UBA1.x, DBA або UBA-H3 функція не можлива або не існує.

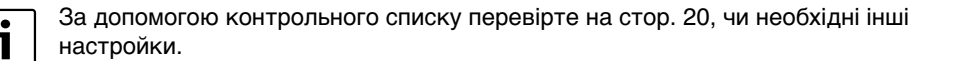

#### <span id="page-21-0"></span>**5.4 Повне введення в експлуатацію**

- **Перевірте, чи заводські настройки в меню ОБСЛУГОВ.\НАЛАГОДЖ.** пристосовано до опалювальної установки.
- B У разі потреби запишіть змінені налаштування.

### <span id="page-21-1"></span>**5.5 Передаванння документів**

- B Переконайтеся, що на пристрої управління котлом не встановлено жодного обмеження температур для здійснення опалення та нагрівання води, оскільки температура гарячої води регулюється за допомогою пристрою управління RC35.
- $\blacktriangleright$  Поясніть користувачеві принцип роботи та принцип керування приладом.
- **Поінформуйте користувача про вибрані настройки.**

Ми радимо передати інструкцію з монтажу та сервісного обслуговування користувачеві на зберігання.

### <span id="page-22-0"></span>**5.6 Зняття з експлуатації/Відключення**

Пристрій керування RC35 забезпечується струмом через опалювальну установку і залишається постійно включеним. Опалювальна установка вимикається лише в разі проведення техобслуговування.

B Для ввімкнення або вимкнення опалювальної установки: перевести пристрій управління котлом у положення 1 (ВВІМК.) або 0 (ВИМК.).

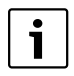

Після виключення або знеструмелння до 8 годин дата та час зберігаються. Усі інші настройки зберігаються довго.

## <span id="page-22-1"></span>**5.7 Вказівки з експлуатаціі**

#### **Прилад на шині EMS**

В одній шинній системі проводити розрахунок контуру опалення може лише **один прилад**. В установці може бути встановлено лише один пристрій управління RC35. Якщо потрібні додаткові пристрої управління для приміщення (наприклад, RC2х) вони встановлюються як дистанційне керування<sup>1)</sup> з власною адресою контуру опалення  $(\rightarrow$  стор[. 28\)](#page-27-0).

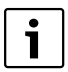

В опалювальних котлах із вбудованим датчиком температури цю функцію деактивовано.

#### **Термостатні клапани в робочому приміщенні**

Вентилі термостату на радіаторах в основному приміщенні<sup>2)</sup> не потрібні під час регулювання температури приміщення. Якщо в основному приміщенні є вентилі термостату, х необхідно повністю відкрити.

#### **Захист від заклинювання насосів1)**

В усіх режимах для запобігання пошкодження насосів кожної середи о 12:00 годин на 10 секунд включаються усі опалювальні насоси та знову вимикаються. Тоді змішувачі виставляються на 10 секунд на «ЗАКР» та «ВІДКР». Потім усі змішувачі та насоси працюють відповідно до настройок.

- 1) Ця функція неможлива в опалювальних котлах з UBA1.x або DBA.
- 2) Приміщення, у якому вмонтовано RC35 або RC2x/RC20/RF.

## <span id="page-23-0"></span>**6 Настройка пульта (Сервісне меню установок)**

- $\triangleright$  Одночасно натиснути кнопки  $\frac{M_{\text{en}}(n)}{n}$  +  $\frac{N_{\text{en}}(n)}{n}$  +  $\frac{N_{\text{en}}(n)}{n}$ , щоб відкрити меню **СЕРВІСНЕ МЕНЮ**.
- **Ручку регулятора** <sup>()</sup> повернути ліворуч, доки не буде вибрано Установки.
- $\blacktriangleright$  Натиснути кнопку  $\frac{\widehat{M} \cdot \widehat{B} \cdot \widehat{B}}{\widehat{B} \cdot \widehat{B}}$ , щоб відкрити меню **ОБСЛУГОВ.\НАЛАГОДЖ.**

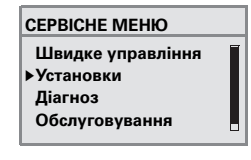

Індикація окремих функцій залежить від самої установки.

## <span id="page-23-1"></span>**6.1 Дані пристрою**

i

**• Натиснути кнопку**  $\frac{M_{\text{max}}}{\alpha K}$ **, щоб вибрати <b>Дані пристрою**. Відкривається меню **УСТАНОВКИ\АГРЕГАТ**.

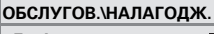

h

B**Дані пристрою Дані котла Горяча вода Опалюв. контур 1**

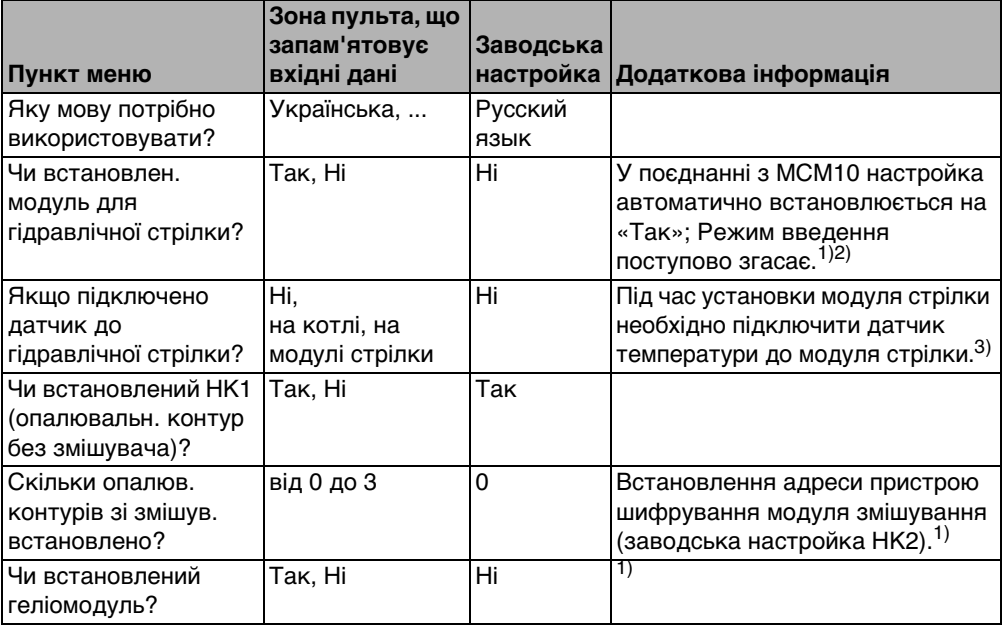

Табл. 10 Навігатор Сервісного меню УСТАНОВКИ\АГРЕГАТ

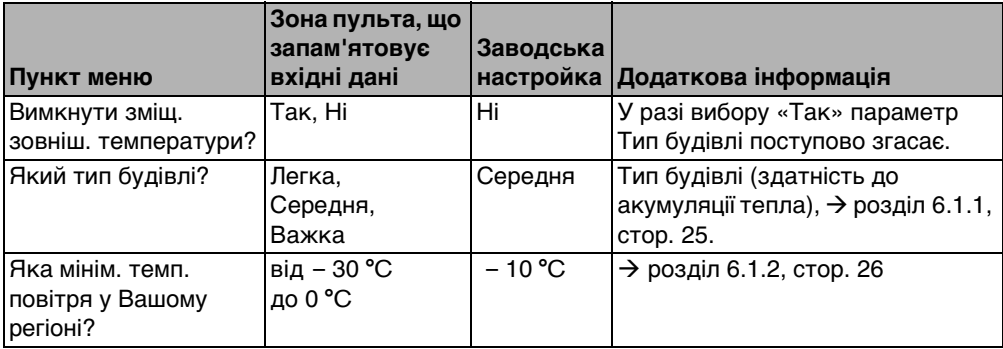

Табл. 10 Навігатор Сервісного меню УСТАНОВКИ\АГРЕГАТ

- 1) В опалювальних котлах з UBA1.x або DBA ця функція не можлива або не існує.
- 2) В опалювальних котлах з UBA4 ця функція не можлива.
- 3) Функція можлива лише в опалювальних котлах з UBA4.

#### <span id="page-24-0"></span>**6.1.1 Вид приміщення (Зменшенння зовнішньої температури)**

Через свою акумулюючу здатність та характерному опору до тепловіддачі будівля сповільнює дію зовнішньої температури на внутрішні приміщення. Для споживання тепла в приміщеннях вирішальною є не температура навколишнього середовища на даний момент, а так звана знижена зовнішня температура.

За допомогою параметра **Тип будівлі** встановлюється зниження, яке враховує коливання температури навколишнього середовища. Це дозволяє встановити регулювання на характерні параметри будівлі.

Сталу часу для зміщення зовнішньої температури обраховує регулювальний прилад із Табл[. 11](#page-24-1) для певного типу будівлі та внутрішнім мультиплікатором, так званим часом дії (= 6 хвилин). Часова константа: фактор x час дії = константа зменшення у годинах.

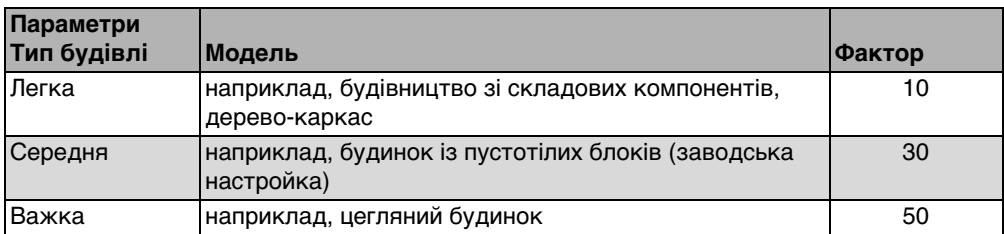

<span id="page-24-1"></span>Табл. 11 Розрахунок константи зменшення

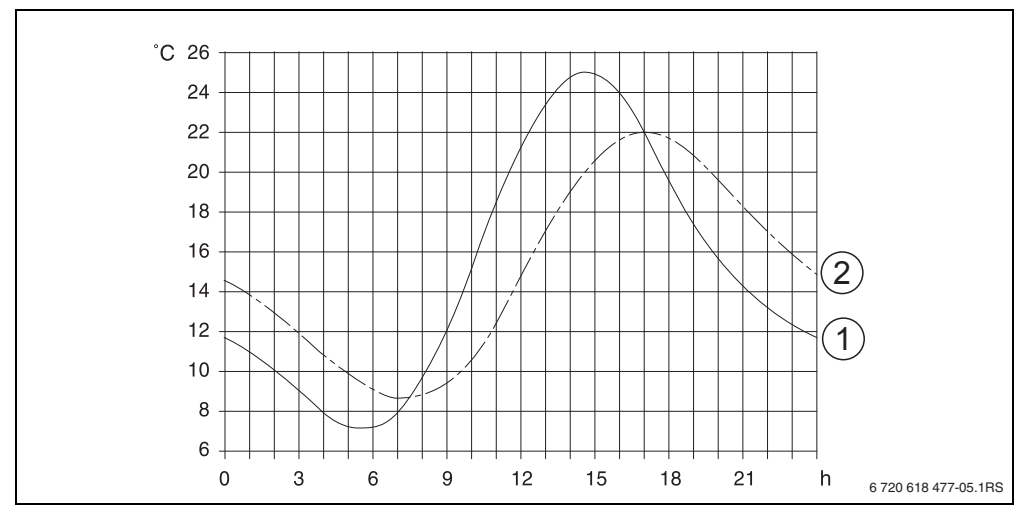

#### **Приклад:**

**6**

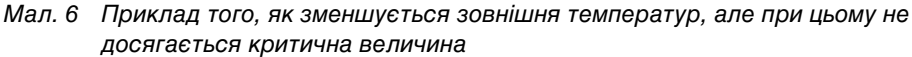

- **1** актуальна зовнішня температура
- **2** зменшена зовнішня температура

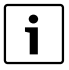

У заводській настройці зміни зовнішньої температури впливають на підрахунок регулювання при встановленій зовн. темп. не пізніше ніж через 3 години (30 x 6 хвилин = 180 хвилин).

B Для контролю підрахованої зміщеної зовнішньої температури: відкрити меню **ДІАГНОСТ.\ЗНАЧ.ДИСПЛ. Котел/пальник**.

#### <span id="page-25-0"></span>**6.1.2 Мінімальна зовнішня температура**

Мінімальна зовнішня температура - це середня величина найнижчої температури останніх, яка має вплив на характеристики контуру. Величину можна розрахувати за показниками потреби будівлі в теплі або взяти катри кліматичної зони регіону.

## <span id="page-26-0"></span>**6.2 Дані котла**

- **Повернути регулятор**  $\widehat{\bigcap}$  **ліворуч, доки не буде вибрано Дані котла.**
- **Натиснути кнопку <u>Menue</u>**, щоб вибрати **Дані котла**. Відкриється меню **НАЛАГОДЖ.\КОТЕЛ**.

**ОБСЛУГОВ.\НАЛАГОДЖ.** B **Дані котла Дані пристрою Горяча вода**

**Опалюв. контур 1**

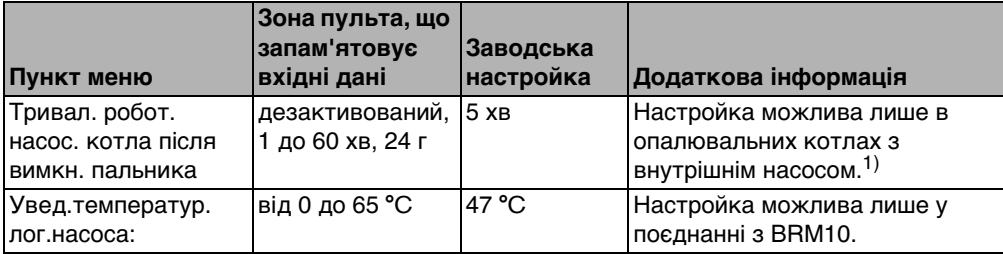

Табл. 12 Навігатор Сервісного меню НАЛАГОДЖ.\КОТЕЛ

1) У котлах з UBA1.x неможливо або не існує.

b

### <span id="page-27-0"></span>**6.3 Дані контуру опалення**

У цьому розділі описуються настройки всіх контурів опалення, де за зразок узято контур 1.

- $\triangleright$  Повернути регулятор  $\widehat{\bigcap}$  ліворуч доки не буде вибрано **Опалюв. контур 1**.
- **Натиснути кнопку**  $\frac{M_{\text{max}}}{\sigma}$ , щоб вибрати **Опалюв. контур 1**. Меню **НАЛАГОДЖ.\ОПАЛЮВ.К 1** відкрито.
- **ОБСЛУГОВ.\НАЛАГОДЖ. Дані пристрою**  $\Box$ **Дані котла Горяча вода** B **Опалюв. контур 1**L

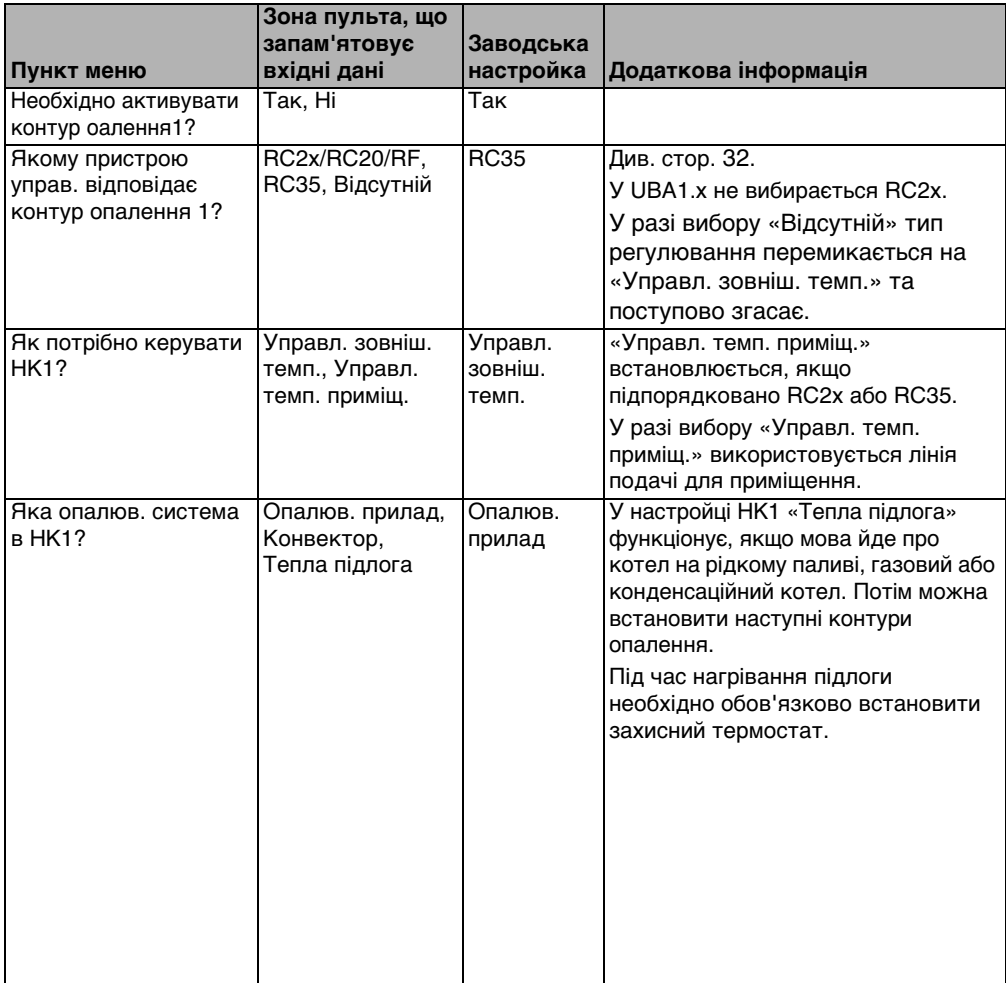

<span id="page-27-1"></span>Табл. 13 Навігатор Сервісного меню НАЛАГОДЖ.\ОПАЛЮВ.К 1

<span id="page-28-1"></span>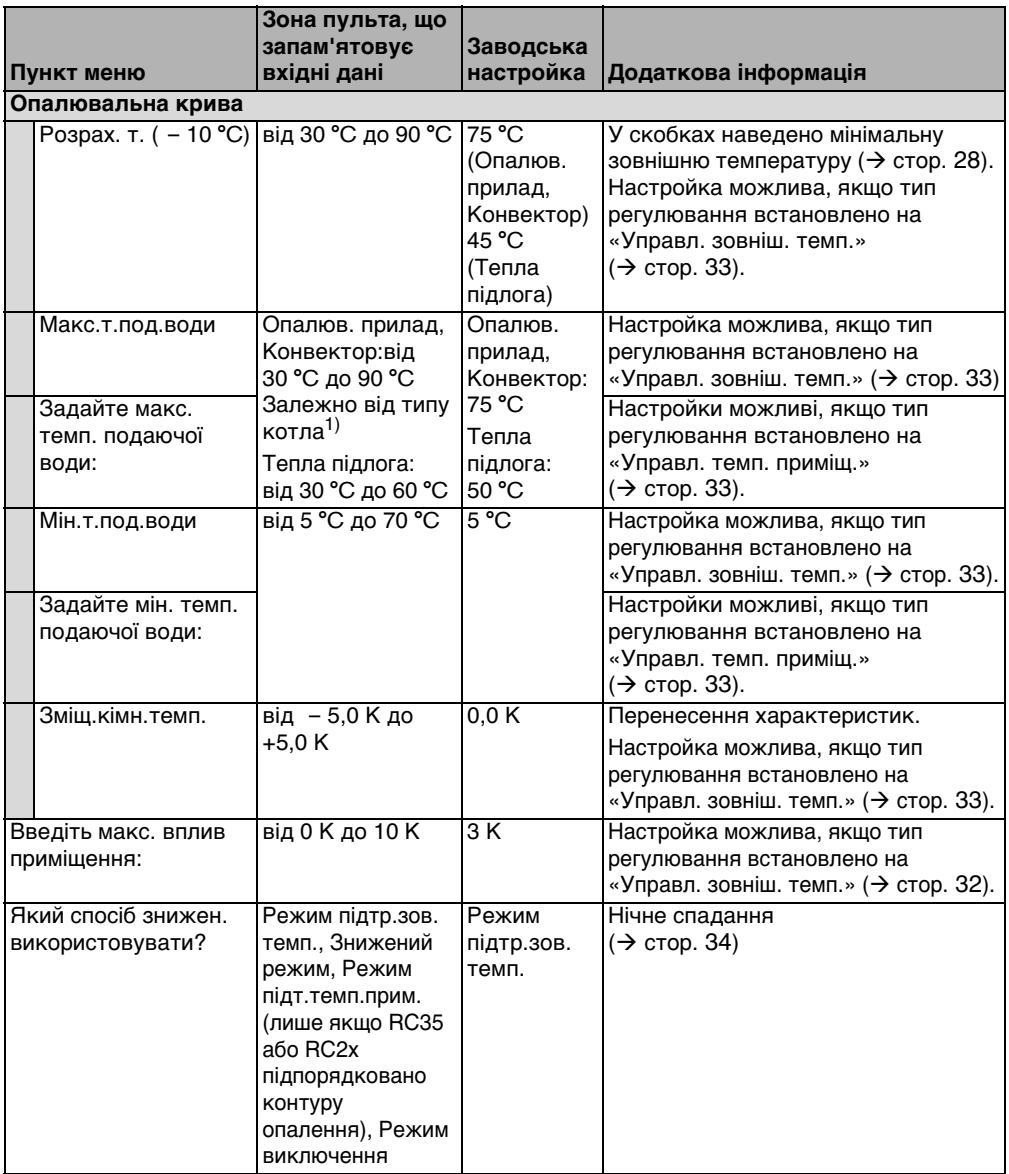

<span id="page-28-0"></span>Табл. 13 Навігатор Сервісного меню НАЛАГОДЖ.\ОПАЛЮВ.К 1

**6**

<span id="page-29-0"></span>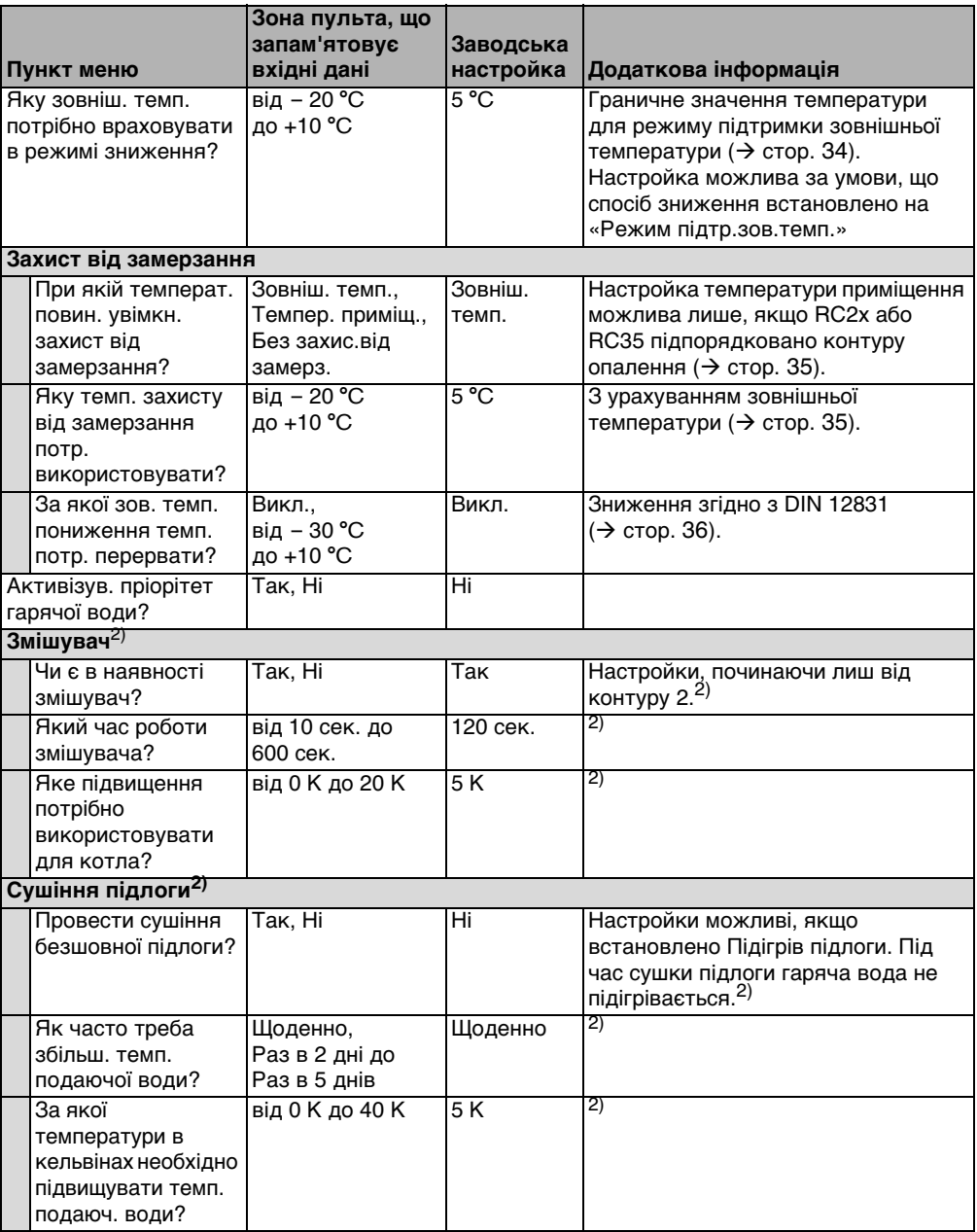

<span id="page-29-1"></span>Табл. 13 Навігатор Сервісного меню НАЛАГОДЖ.\ОПАЛЮВ.К 1

<span id="page-30-0"></span>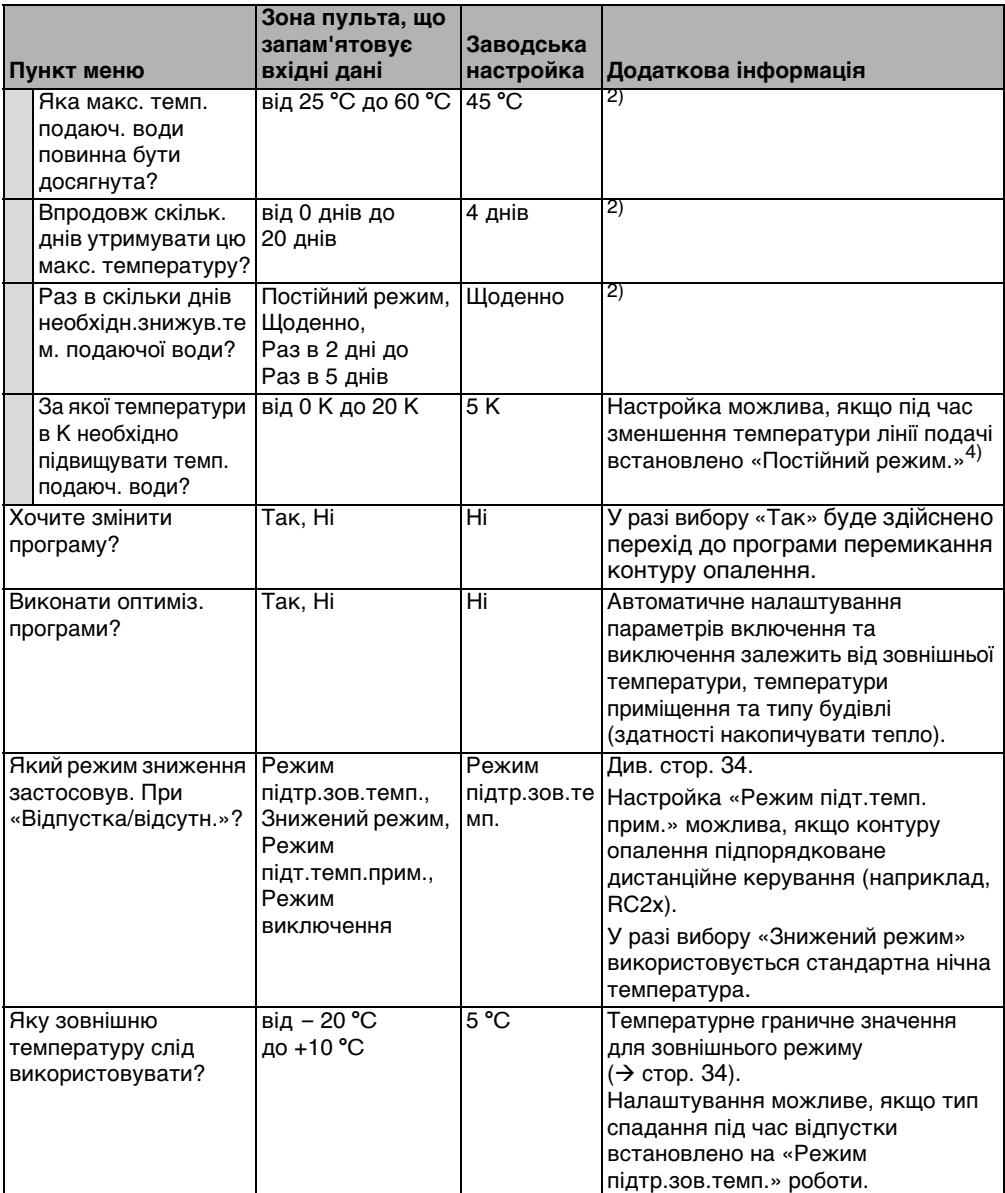

Табл. 13 Навігатор Сервісного меню НАЛАГОДЖ.\ОПАЛЮВ.К 1

- 1) Можна обмежити діапазон настройки.
- 2) В опалювальних котлах з UBA1.x або DBA функція не можлива або не існує.

#### <span id="page-31-0"></span>**6.3.1 Настройки пристрою керування/дистанційного керування**

Ця функція відсутня в опалювальних котлах з UBA1.x та DBA.

**Варіант Настройки: який пристрій керування підпорядковано контуру опалення? Фактична ситуація A**  $H = R$ C35, HK 2 = RC35  $($   $\rightarrow$  Мал[. 2,](#page-11-2) [1], [стор. 12](#page-11-2)) однакові температури приміщення для HK 1 та HK 2 **В** НК 1 = Жолен, НК 2 = RC35 (→ Мал[. 2,](#page-11-2) [1], [стор. 12](#page-11-2)) Температури приміщення для HK 1 та HK 2 виставляються окремо **C** HK 1 = RC2x, HK 2 = RC35  $($   $\rightarrow$  Мал[. 2,](#page-11-2) [2], [стор. 12](#page-11-2)) Температури приміщення для HK 1 та HK 2 встановлюються окремо; встановити температуру приміщення для HK 1 на RC2х

Приклад: установка опалення з контуром 1 та контуром 2 ( $\rightarrow$  стор[. 12\)](#page-11-1)

Табл. 14 Настройки зовнішніх температур залежно від пристрою керування

#### <span id="page-31-1"></span>**6.3.2 Вид регулювання (Управл. зовніш. темп./вплив приміщення)**

У пристрої керування Logamatic встановлено криву опалення температури гарячої води. Крива опалення може залежати від зовнішньої температури, або суміші показників зовнішньої температури та температури приміщення.

• **Управл. зовніш. темп.:** Завдяки зміні зміщеної зовнішньої температури у поєднанні з обраними налаштуваннями заданих температур приміщення, зміщення, та розрахунковій температурі, мінімальній зовнішній температурі налаштування розрахункової температури котла регулюються в пристрої керування. Ця температура потім передається для постійного режиму насоса опалення в опалювальний прилад або опалення підлоги.

Деякі ситуації, що під час налаштувань можуть призвести до вимкнення насоса: літній режим, нічне зниження (залежно від типу зниження) або режим підігріву води (тільки під час пріоритету гар. води).

• **Управл. зовніш. темп. з впливом темп. приміщення** (заводська настройка): цей тип регулювання функціонує так само, як і погодне регулювання з тією різницею, що завдяки параметру **максимал.вплив приміщення** визначається, яким чином та в якій степені температура приміщення впливає на криву опалення. Для змоги вимірювати температуру приміщення необхідно встановити пристрій управління/дистанційне керування в основному приміщенні. Чим вищим є встановлений параметр, тим більшим є вплив температури приміщення на криву опалення (заводська настройка 0 кельвінів). Це слугує також і для перевищення або критичного падіння заданої температури приміщення. Коли параметр **макс. вплив приміщення** виставлено на **0**, регулювання працює виключно за зовнішньою температурою.

#### <span id="page-32-0"></span>**6.3.3 Опалювальна крива**

Параметри: розрахункова температура, максимальна та мінімальна температура лінії подачі та зміщення по температурі приміщення (паралельне перенесення)

Характеристка опалення є вирішальною величиною для заощадливого та комфортного використання пристрою опалення при регулюванні за зовнішньою температурою. Система регулювання Logamatic потребує розрахунку цієї кривої опалення для самостійного виведення математичної формули для оптимального опалення.

При цьому слід зважати на зміщену зовнішню температуру та регулювання температури приміщення. Регулятор температури приміщення є вирішальною внутрішньою величиною, яка складається з бажаної температури приміщення (задана температура приміщення) та впливу приміщення.

Завдяки цьому користувач може безпосередньо впливати на зміну заданої температури приміщення.

Крива опалення ( $\rightarrow$  Мал. [7](#page-33-1), стор. [34](#page-33-1)) значною мірою визначається через основну та кінцеву точку опалення. Основою є температура приміщення 20 °C при зміщеній зовнішній температурі від 20 °C при 20 °C температури лінії подачі. Кінцеву точку кривої опалення необхідно встановлювати відповідно до зовнішньої температури системи опалення.

Для утворення кривої опалення (спадання/нахил) визначальними є обидва параметри: **Мін.т.под.води** (найменша очікувана температура в регіоні, стор[. 26\)](#page-25-0) та **Розрах.т.** (температура лінії подачі, яка досягається під час мінімальної зовнішньої температури  $(\rightarrow$  Мал. [7](#page-33-1), ліворуч).

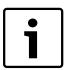

Вісь Х графічно відображеної кривої на дисплеї відповідає діапазону від +20 °C до – 20 °C.

У параметрі **Розрах.т.** відображається мінімальна зовнішня температура контуру. Якщо мінімальну зовнішню температуру встановлено нижче – 20 °C, зображення кривої є не точним, (контур більше знаходиться на кривій опалення).

Параметром **Мін.т.под.води** можна задати мінімальну задану величину (→ Мал[. 7,](#page-33-1) [4], стор. [34](#page-33-1)). Коли заданої величини досягнуто, пальник вмикається знову.

Паралельне перенесення кривої опалення вверх або вниз здійснюється за допомогою настройки параметрів **Зміщ.кімн.темп.** та/або завдяки встановленій температурі приміщення ( $\rightarrow$  Мал[. 7,](#page-33-1) праворуч, стор. [34](#page-33-1)). Коли виміряна за допомогою термометра температура відрізняється від заданої величини, в цьому випадку досить корисною є настройка зміщення.

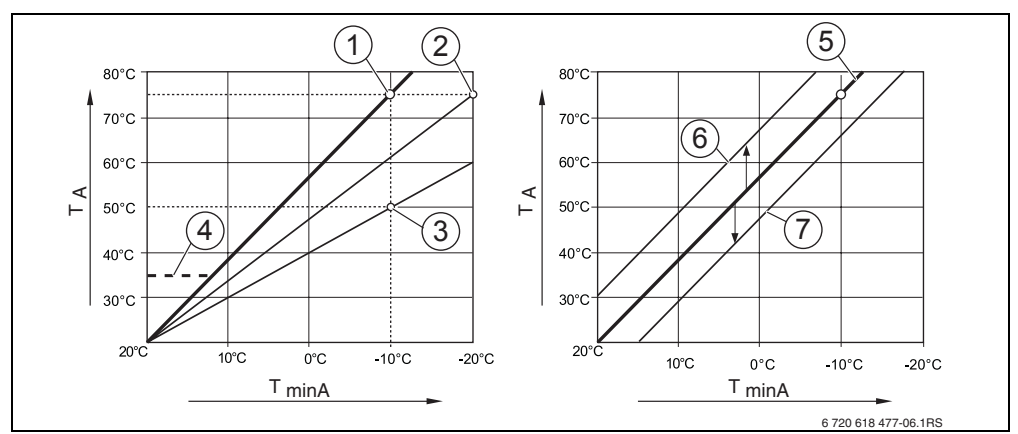

<span id="page-33-1"></span>Мал. 7 Настройка кривої опалення. Ліворуч: настройка підвищення через розрахункову температуру та мінімальну зовнішню температуру. Праворуч: паралельне перенесення через зміщення або через задану величину приміщення.

**TminA** мінімальна зовнішня температура

**6**

- **TA** Розрахункова температура (температура прямої лінії подачі, що досягається при мінімальній зовнішній температурі)
- **1** Настройка: розрахункова температура 75 °C, мінімальна зовнішня температура 10 °C (основна крива)
- **2** Настройка: розрахункова температура 75 °C, мінімальна зовнішня температур 20 °C
- **3** Настройка: розрахункова температура 50 °C, мінімальна зовнішня температур 10 °C
- **4** Настройка: мінімальна температура лінії подачі 35 °C
- **5** Настройка: розрахункова температура 75 °C, мінімальна зовнішня температура 10 °C (основна крива)
- **6** Паралельне перенесення основної кривої через зміну Зміщення +3 або збільшення встановленого значення температури приміщення
- **7** Паралельне перенесення основної кривої через зміну Зміщення 3 або зменшення встановленого значення температури приміщення

#### <span id="page-33-0"></span>**6.3.4 Типи зниження (Нічне зниження)**

Для настройки нічного зниження відповідно до потреб користувача можна скористуватися такими видами спадання:

• **Знижений режим**: Завдяки постійному режиму опаленню (насос працює цілодобово) у приміщеннях підтримується постійна температура. Для ночі можна встановити задану температуру приміщення. Вона щонайменше на 1 K менша за денну встановлену температуру приміщення. Відповідно до цього введення підраховуються значення кривої опалення.

Ми радимо цю настройку для підігріву підлоги.

• **Режим вимкнення**: опалювальний котел та насос залишаються вимкненими, захист від замерзання ввімкнено.

Насос працює лише в режимі захисту від замерзання. Не радимо застосовувати цей режим, якщо є вірогідність охолодження будинку.

• **Режим підт. темп. прим.**: якщо температура приміщення опускається нижче встановленої нічної температури приміщення (задана величина), опалення працює в режимі зниження (як описано в типі зниження «Знижений режим»). Якщо температура приміщення перевищує встановлену нічну температуру більше ніж на 1 K, опалювальний котел та насос опалення припиняють роботу (як описано в типі зниження «Режим виключення»).

Цей тип зниження можливий лише тоді, коли пристрій керування/дистанційне керування встановлено в репрезентативному житловому приміщенні (основне приміщення) або температура приміщення виміряна за допомогою датчика температури приміщення.

• **Режим підтр.зов.темп.**: якщо зовнішня температура буде меншою за встановлене граничне значення зміщеної зовнішньої температури, опалення працюватиме як в зниженому режимі (як описано в типі зниження «Знижений режим»). Якщо значення вище встановленого граничного значення, система залишається вимкненою (як у типі зниження «Режим виключення»). Цей вид зниження призначено для контурів опалення без пристрою керування/дистанційного керування. При певній зовнішній температурі цей режим захищає приміщення від переохолодження.

#### <span id="page-34-0"></span>**6.3.5 Захист від замерзання**

Передбачені наступні можливості захисту від морозів:

- **Без захис.від замерз.** (захист від морозів вимкнено)
- **Зовніш. темп.** (потрібний датчик зовнішньої температури). Коли зовнішня температура виходить за межі граничного значення встановленої температури захисту від морозів, автоматично вмикається насос контуру опалення.
- **Темпер. приміщ.** (датчик температури приміщення RC35 або RC2х) Якщо температура приміщення знижується на 5 °C від встановленого граничного значення, автоматично вмикається насос контуру опалення. Якщо температура приміщення понад 7 °C, насос автоматично вимикається.

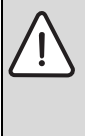

**ОБЕРЕЖНО:** Пошкодження обладнання через мороз!

Настройки **Без захис.від замерз.** та **Темпер. приміщ.** дають неповний захист від замерзання або взагалі не надають його. При виборі настройок дисплей видає повідомлення, що існує небезпека замороження.

B Для захисту від морозів слід використовувати настройки **Зовніш. темп.**

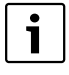

Настройки **Темпер. приміщ.** не гарантують захист від замерзання, оскільки прокладені в стінах труби можуть замерзнути, хоча температура в робочому приміщенні може бути вищою на 5 °C завдяки джерелам зовнішнього тепла.

#### **Настройка пульта (Сервісне меню установок) 6**

#### <span id="page-35-0"></span>**За якої зов. темп. пониження темп. потр. перервати?**

Постанова DIN EN 12831 вимагає збереження тепла, розрахунок площі опалення та потужності опалення, якщо опалювальна установка охолоджується нижче встановленого значення через використання нічного зниження.

У параметрі **За якої зов. темп. пониження темп. потр. перервати?** можна встановити граничне значення для зовнішньої температури (це стосується зменшеної зовнішньої температури,  $(\rightarrow$  стор[. 25\)](#page-24-0).

На Мал[. 8](#page-35-1) показано принцип дії захисту від морозів без або з активованим параметром. Вибрані настройки: захист від замерзання за **Зовніш. темп.**; **темп. захисту від замерз.**  $5 \degree C$ .

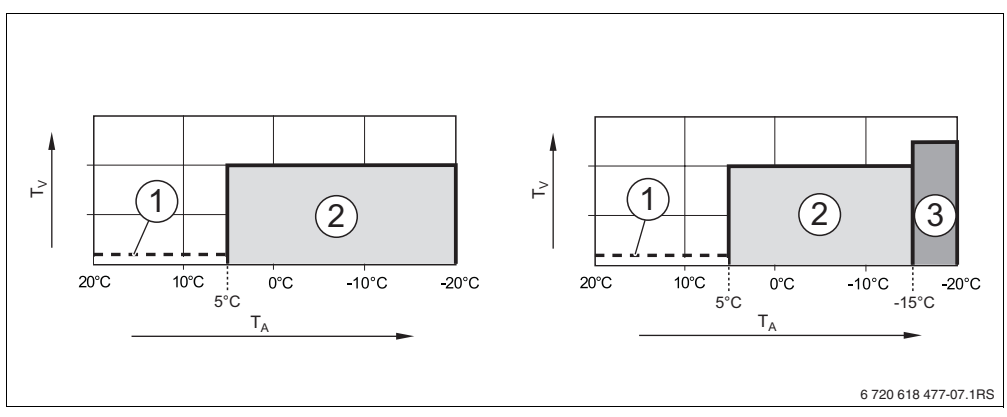

<span id="page-35-1"></span>Мал. 8 Дія параметра «За якої зов. темп. пониження темп. потр. перервати?». Ліворуч: параметр установлено на «Викл.» (заводська настройка). Праворуч: параметр установлено на *–* 15 *°C*

- **TA** Зовнішня температура
- **T<sub>V</sub>** Температура лінії подачі<br>1 Режим вимкнення
- **1** Режим вимкнення
- **2** Знижений режим (установлена нічна температура приміщення)
- **3** Режим опалення (установлена денна температура приміщення)

Якщо зовнішня температура зменшується до – 15 °C, система опалення перейде з режиму зниження в режим опалення [3]. Таким чином не можна встановити площі опалення.

## <span id="page-36-0"></span>**6.4 Горяча вода**

**ПОПЕРЕДЖЕННЯ:** Небезпека отримання опіків на водозабірній колонці.Якщо температура гарячої води більше 60 °C, під час термічної дезінфекції існує небезпека отримання опіків на водозабірній колонці.

- $\blacktriangleright$  Повідомте користувачеві, щоб він користувався тільки змішаною водою.
- $\blacktriangleright$  Повертати регулятор  $\widehat{\langle} \rangle$  ліворуч, доки не буде вибрано Гаряча вода.
- **Натиснути кнопку**  $\frac{M_{\text{env}}}{\text{ok}}$ , щоб вибрати **Горяча вода**. Відкривається меню **НАЛАГОДЖ.\ГАР.ВОДА**.

#### **ОБСЛУГОВ.\НАЛАГОДЖ.**

**Buderus** 

B **Горяча вода Дані пристрою Дані котла Опалюв. контур 1**

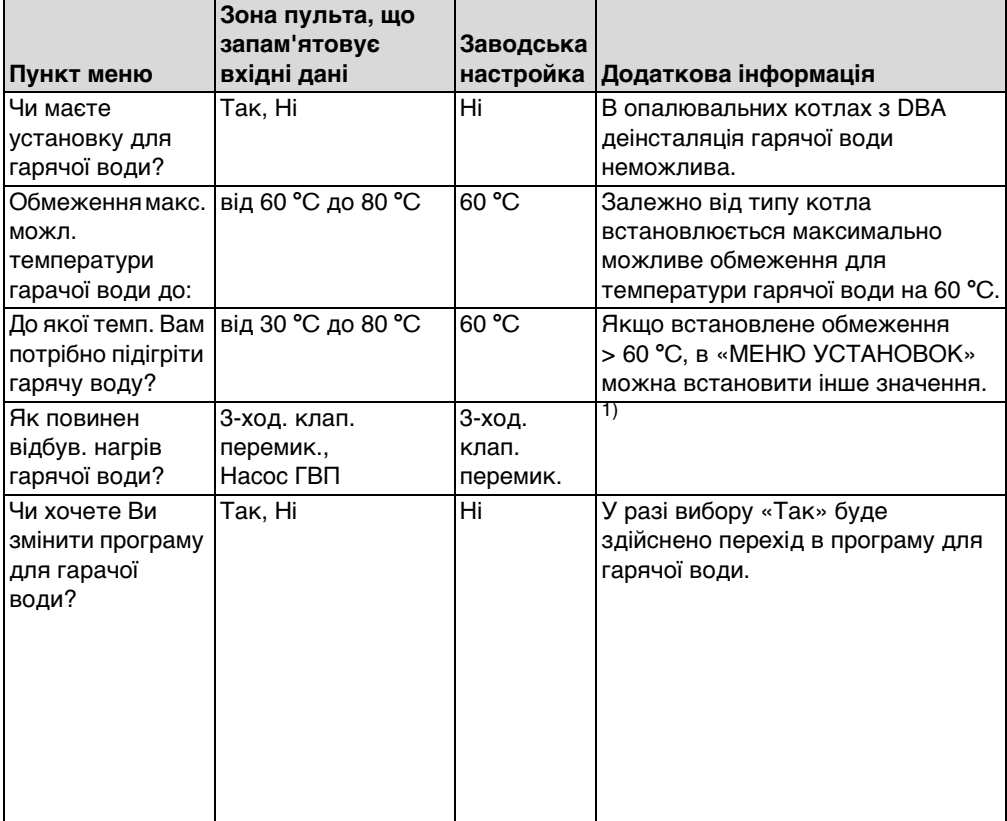

Табл. 15 Навігатор Сервісного меню НАЛАГОДЖ.\ГАР.ВОДА

**6**

<span id="page-37-1"></span><span id="page-37-0"></span>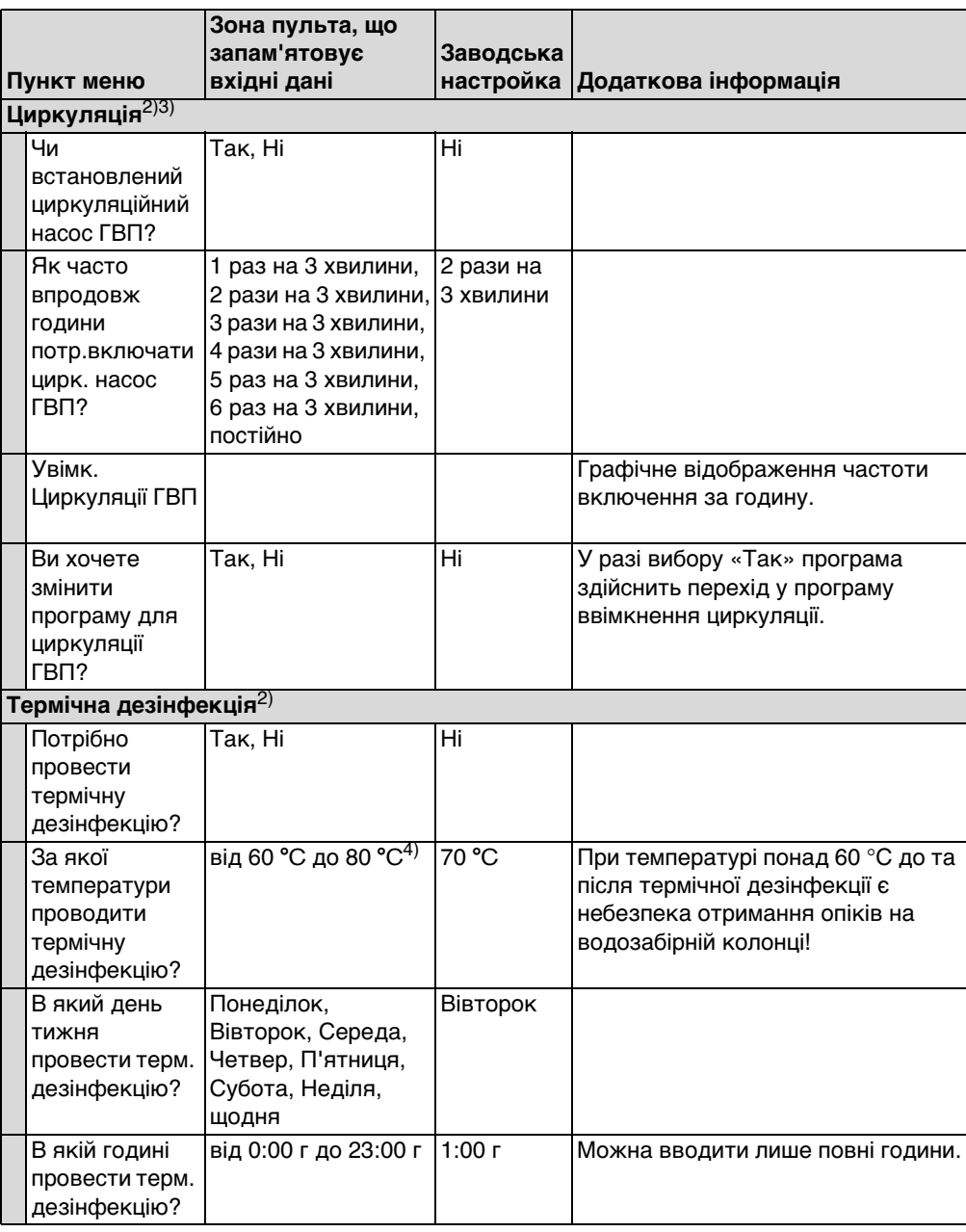

Табл. 15 Навігатор Сервісного меню НАЛАГОДЖ.\ГАР.ВОДА

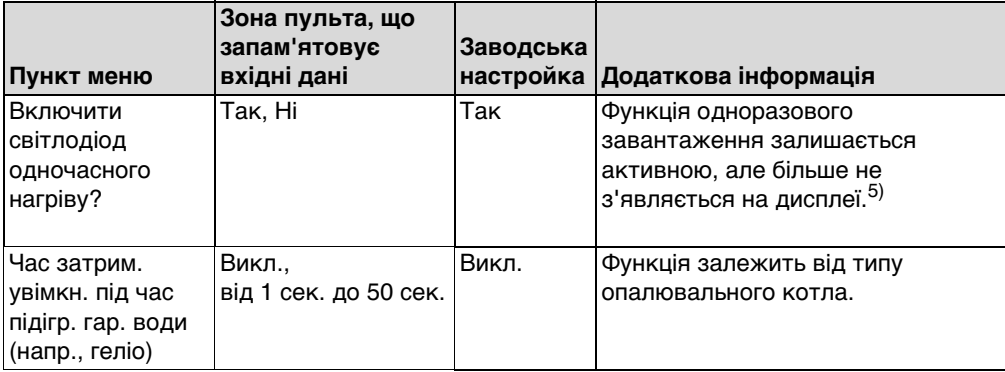

Табл. 15 Навігатор Сервісного меню НАЛАГОДЖ.\ГАР.ВОДА

- 1) В опалювальних котлах з UBA1.x, UBA-H3 або DBA функція не можлива або не існує.
- 2) В опалювальних котлах з UBA1.x або DBA функція не можлива або не існує.
- 3) В опалювальних котлах з UBA-H3 залежить від наявності виходу PZ (наприклад, на модуль LM10).
- 4) Залежно від типу котла значення температури чітко встановлюється та його не можна змінювати.
- 5) В опалювальних котлах з UBA1.x ця функція не можлива або не існує.

## <span id="page-39-0"></span>**6.5 Геліодані**

- **В Повертати регулятор**  $\widehat{\bigcap}$  **ліворуч, доки не буде вибрано <b>Геліодані**<sup>1)</sup>.
- **В Натиснути кнопку <u>(Мели</u>), щоб вибрати Геліодані.** Відкривається меню **НАЛАГОДЖ.\ГЕЛІО**.

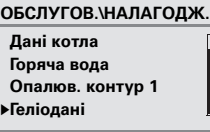

 $\overline{\Pi}$ 

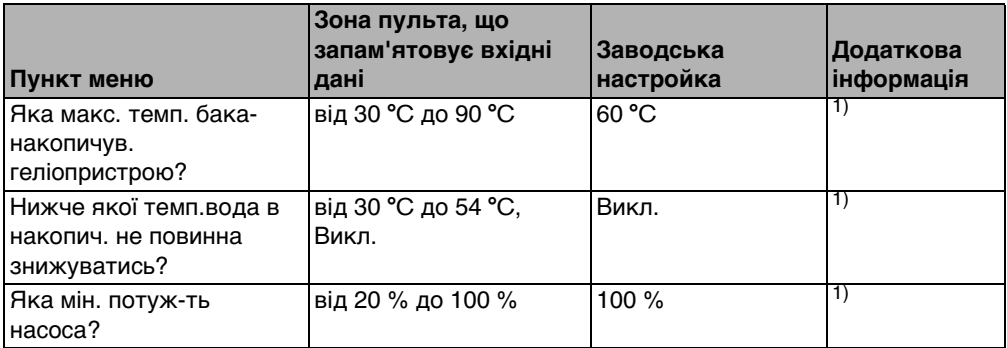

Табл. 16 Навігатор Сервісного меню Установки\Геліодані

1) В опалювальних котлах з UBA1.x або DBA ця функція не можлива або не існує.

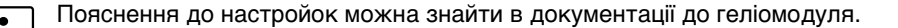

### <span id="page-40-0"></span>**6.6 Калібровка RC35**

- **Повертати регулятор**  $\bigcap_{n=1}^{\infty}$ **ліворуч, доки не буде вибрано <b>Калібровка RC35**.
- **В Натиснути кнопку <u>Menu</u>** для вибору **Калібровка RC35**. Відкривається меню **НАЛАГОДЖ.\КАЛІБР.RC35**.

**Горяча вода Опалюв. контур 1 Геліодані Калібровка RC35** B**ОБСЛУГОВ.\НАЛАГОДЖ.**

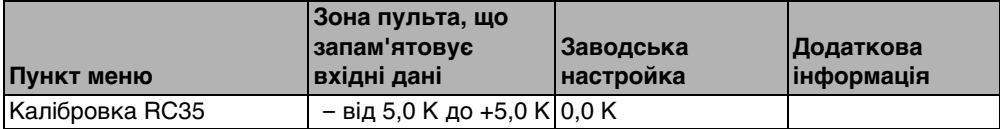

Табл. 17 Навігатор Сервісного меню НАЛАГОДЖ.\КАЛІБР.RC35

#### **Зрівняти температуру приміщення (Kaлібровка)**

Окремий термометр поблизу пристрою управління може відображати іншу температуру приміщення у якості пристрою управління. За допомогою цієї функції Ви можете зрівняти показання на пристрої керування та окремому термометрі («кaлібрувати»).

Перед вирівнюванням температури приміщення, зверніть увагу на наступне:

- Термометр визначає температуру точніше за пристрій керування?
- Чи знаходиться термометр поблизу елементів управління таким чином, що обидва елементи мають однаковий тепловий вплив (наприклад, сонячне випромінювання, камін)?

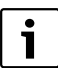

Термометр може показувати температуру приміщення довше або швидше за пристрій управління.

 $\blacktriangleright$  Тому не робіть калібрування під час фази зниження або підвищення температури Вашої опалювальної установки.

Приклад: якщо термометр показує на 0,5 °C більше, уведіть **+0,5 K** як величину калібрування.

## <span id="page-41-0"></span>**6.7 Контактні дані**

У разі появи несправності контактні дані буде показано користувачеві автоматично.

- **Повертати регулятор**  $\widehat{\bigcap}$  **ліворуч, доки не буде вибрано Контактні дані.**
- **В Натиснути кнопку <u>(мера</u>), щоб вибрати <b>Контактні дані**. Відкривається меню **НАЛАГОДЖ.\КОНТАКТ**.

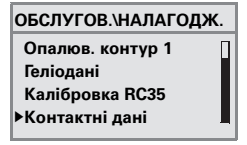

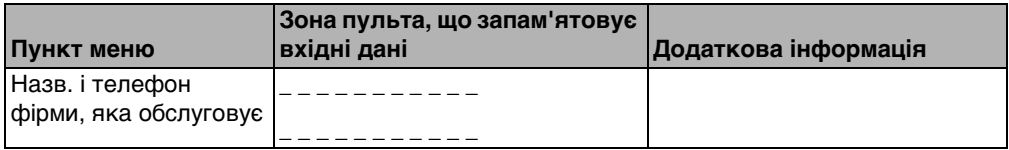

Табл. 18 Навігатор Сервісного меню НАЛАГОДЖ.\КОНТАКТ

#### **Уведення назви фірми та телефонного номера**

Є два рядки з 21 знаками (великі літери, цифри та особливі значки).

Актуальне положення курсору блимає (позначено «\_» ).

- 1. Тримати кнопку  $\frac{M_{\text{max}}}{\alpha}$ та одночасно повертати регулятор  $\bigcap_{i=1}^{\infty}$ для вибору іншого значка. Відпустити кнопку  $\frac{|\text{Mean}|}{\text{OK}}$ . Змінений символ збережено.
- 2. Повернути регулятор  $\widehat{\bigcap}$  праворуч або ліворуч для переміщення курсору.
- 3. Для стирання символу натиснути пробіл.
- 4. Натиснути на кнопку  $\left| \right\rangle$ , щоб зберегти введення та залишити меню.

## <span id="page-42-0"></span>**7 Діагноз**

Сервісне меню **Діагноз** містить багато інструментів для діагностики:

- Перевірка роботи $^{1)}$ <sup>2)</sup>
- Дані дисплею
- Повідомлення про помилку $^{3)}$
- Опалювальна крива
- **Версії**
- $\triangleright$  Одночасно натиснути кнопки  $\frac{M_{\text{R}}(m_{\text{R}})}{Q(K)} + \frac{1}{2}$ , щоб відкрити меню СЕРВІСНЕ МЕНЮ.
- **В Повертати регулятор**  $\widehat{\bigcap}$  **ліворуч, доки не буде вибрано Діагноз.**
- $\blacktriangleright$  Натиснути кнопку  $\frac{M_{\text{env}}}{\alpha}$ , щоб відкрити меню **ОБСЛУГ-НЯ\ДІАГНОСТ.**

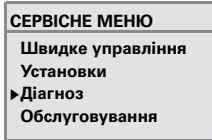

Індикація окремих функцій залежить від самої установки.

## <span id="page-42-1"></span>**7.1 Перевірка роботи**

За допомогою цього меню Ви можете керувати окремими компоненти EMS для тестування їхніх функцій<sup>1), 2)</sup>. Ці функції та можливості залежать від моделі.

- $\blacktriangleright$  Тримати кнопку  $\frac{M_{\text{enou}}}{\text{ok}}$  натисненою і одночасно повертати регулятор для зміни настройок: наприклад: **ПАЛЬНИК ВИМК.** на **ПАЛЬНИК УВІМК.** Відпускаючи кнопку  $\frac{M_{\text{env}}}{\alpha K}$ , Ви активуєте зміну.
- $\blacktriangleright$  Повернути регулятор  $\bigcap$ , щоб перейти від однієї індикації (перевірка роботи) до іншої.

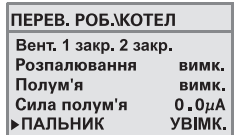

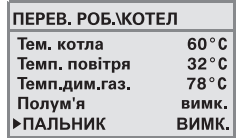

- 1) Ця функція є в опалювальних котлах з UBA-H3 тільки з обмеженими можливостями.
- 2) Ця функція не можлива або не існує в опалювальних котлах з UBA1.x або DBA.
- 3) Ця функція можлива для опалювальних котлів з DBA, UBA1.x або UBA-H3 тільки в обмеженому виді.

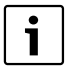

Зважайте на вказівки, що виникають на дисплеї при переході або зміні функцій. Натиснути будь-яку кнопку або повернути регулятор для підтвердження вказівки.

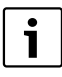

Не допускаються настройки, що можуть призвести до пошкодження компонентів. Перевірте, щоб не було таких настройок.

## <span id="page-43-0"></span>**7.2 Дані дисплею**

У меню **Дані дисплею** можуть висвітлюватись задані та фактичні величини пристрою. Спочатку з'являються задані величини, а тоді фактичні. Значення на моніторі залежать від моделі.

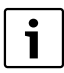

Якщо на дисплеї брак місця, величини показуються у списку. По списку можна пересуватися вверх або вниз.

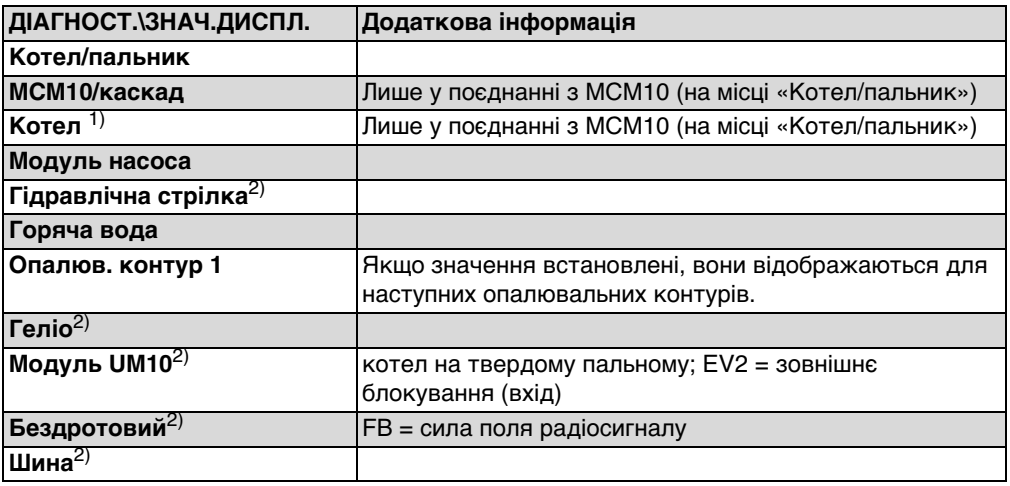

<span id="page-43-1"></span>Табл. 19 Навігатор Сервісного меню ДІАГНОСТ.\ЗНАЧ.ДИСПЛ.

1) Значення дисплея відображаються для кожного опалювального котла у власному режимі введення. За допомогою повертання регулятора можна перейти до значень дисплея наступного опалювального котла. Символ є = відповідна функція є активною. Пояснення символів  $\rightarrow$  Табл. [20](#page-44-1), стор. [45.](#page-44-1)

2) В опалювальних котлах з UBA1.x або DBA ця функція не можлива або не існує.

| Пальник у експлуатації                                      |
|-------------------------------------------------------------|
| Вимоги до опалення                                          |
| Вимоги до гарячої води                                      |
| ТЕСТ.Д.ГАЗ. АКТИВ                                           |
| Необхідно провести техобслуговування /<br>з'явилася помилка |

<span id="page-44-1"></span>Табл. 20 Пояснення символів для посилань 1), стор. [44](#page-43-1)

## <span id="page-44-0"></span>**7.3 Повід. про помилку**

У меню **Повід. про помилку** можна побачити збої, записані на накопичувачі, щоб знайти певну помилку.

Розрізнюються несправності категорій:

- **Актуальні помилки** є відкритими помилками пристрою. Вони можуть бути різних видів: **фіксуючі**, **блокуючі** або **Помилка пристрою**.
- <span id="page-44-2"></span>• **Блокуюча помилка**1): Якщо несправність усунено, опалювальний пристрій слід розблокувати вручну. Натисніть кнопку **Повторний запуск** на котлі.
- **Блокуюча помилка**[1\):](#page-44-2) Під час виникнення блокуючих помилок опалювальна установка продовжує працювати, доки не буде усунено несправність.
- **Помилки пристрою** опалювальної установки заносяться у протокол пристрою управління RC35, за винятком несправностей в опалювальному котлі або пальнику або «фіксуючих» або «блокуючих» помилок. Опалювальний прилад працює під час стану помилки - як це можливо - далі, його вимикання не потрібне.

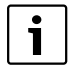

Список фіксуючих та блокуючих помилок є в інструкції з монтажу та експлуатації.

 $\blacktriangleright$  Повернути регулятор  $\widehat{\bigcap}$ , щоб заблокувати наступне повідомлення.

<sup>1)</sup> В опалювальних котлах з UBA1.x, DBA або UBA-H3 ця функція не можлива

### <span id="page-45-0"></span>**7.4 Опалювальна крива**

У меню **Опалювальна крива** можна графічно відображати опалювальну криву контуру опалення.

B Якщо установка має кілька контурів опалення: повернути регулятор  $\bigcap_{i=1}^{\infty}$  для відображення наступного контуру опалення.

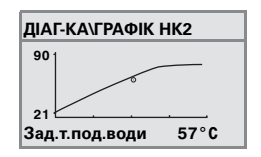

## <span id="page-45-1"></span>**7.5 Версії**

У меню **ІНФО\ВЕРСІЇ** може відображатися ПЗ компонентів опалювальної установки.

 $\blacktriangleright$  Якщо інформація не відображається: повернути регулятор  $\bigcirc$ , щоб перейти до наступної індикації.

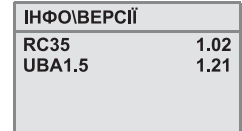

## <span id="page-46-0"></span>**8 Обслуговування**

У меню **Обслуговування** (в опалювальних котлах з UBA1.x та DBA ця функція не можлива) можна встановити інтервал між обслуговуванням, показувати чи приховувати актуальні повідомлення про обслуговування.

Інтервал можна встановити як за певною кількістю робочих годин, так і за відповідною датою<sup>1)</sup>. Пристрій керування RC35 показує повідомлення про обслуговування для того, щоб користувач зв'язався з представниками сервісного центру.

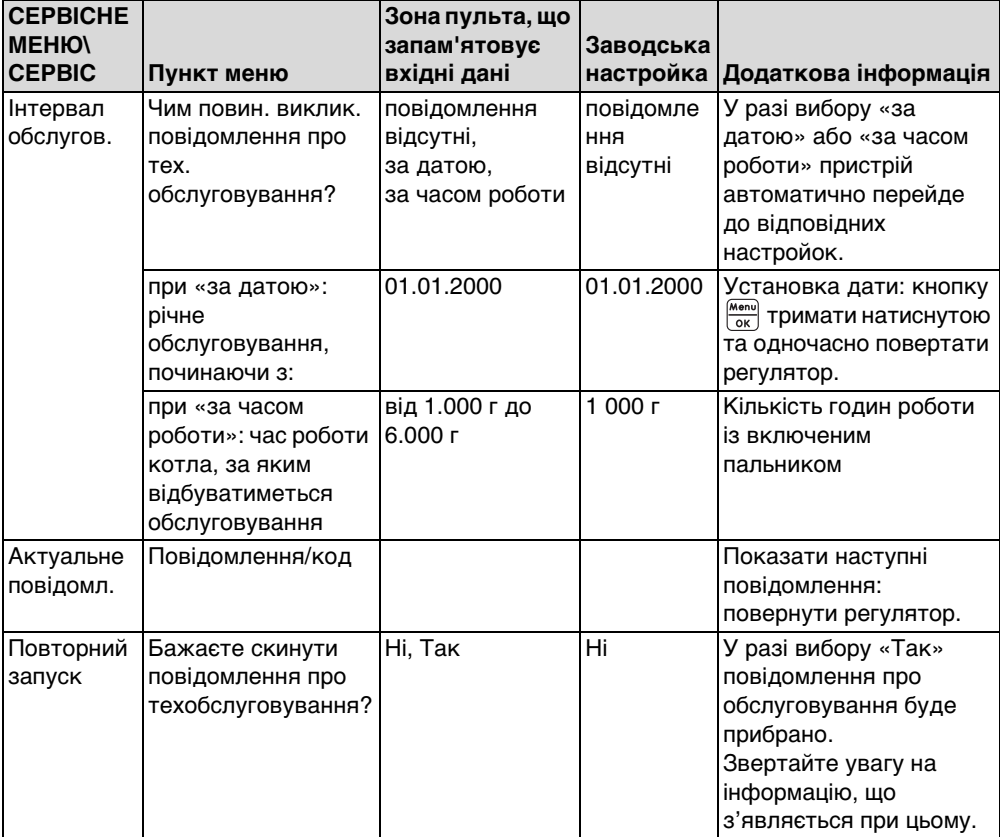

Повідомлення про обслуговування позначено **Hxx**-кодом, наприклад, H07.

Табл. 21 Навігатор СЕРВІСНЕ МЕНЮ\СЕРВІС

<sup>1)</sup> Залежно від типу котла на елементі управління котлом можна встановити й інші інтервали техобслуговування.

## <span id="page-47-0"></span>**9 Повторний запуск**

Меню **СКИДАННЯ** надає змогу повернути

- <span id="page-47-1"></span>усі параметри на заводські настройки<sup>1)</sup>,
- список помилок $1$ ).
- повідомлення про обслуговування<sup>2)</sup> та
- години роботи2).

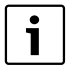

Після скидання на заводські настройки всі параметри необхідно знову встановити відповідно до конфігурації установки.

- ► Повернути регулятор ( , щоб вибрати меню, наприклад, **Список помилок**.
- **Натиснути кнопку**  $\frac{M_{\text{encl}}}{\alpha K}$ **, щоб змінити індикацію, наприклад, <b>Бажаєте скинути список помилок?**
- $\blacktriangleright$  Натиснути на кнопку  $\frac{M_{\text{encl}}}{\alpha k}$  та повернути регулятор $\bigcap$ , щоб встановити індикацію на **Так**.

Після відпускання регулятор здійснюється скидання.

Під час процесу скидання з'являється відповідна вказівка, яка автоматично закривається.

Після закінчення скидання: підтвердити нову вказівку, натиснувши на кнопку.

<sup>1)</sup> В опалювальних котлах з UBA1.x DBA та UBA-H3 повертаються лише всі параметри, що були встановлені на RC35, за винятком параметрів топкових автоматів.

<sup>2)</sup> Ця функція неможлива в опалювальних котлах з UBA1.x та DBA.

## <span id="page-48-0"></span>**10 Усунення несправностей**

У таблиці неполадок зазначено деякі можливі несправності, тобто, несправності компонентів EMS. У разі несправності установка продовжує працювати, доки це можливо, тобто, процес опалення не припиняється.

Використовуйте лише оригінальні запчастини компанії Buderus. За ушкодження, що виникли внаслідок застосування запчастин, що були поставлені не компанією Buderus, Buderus відповідальності не несе.

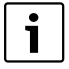

1

Повідомлення про несправності залежать від типу котла, що використовується.

#### **Використані скорочення:**

- КС = Код несправності; x = контур опалення з порядковим номером x, наприклад, A23 для контуру опалення 3
- КП = Код помилки
- HKx = Контур опалення з номером x

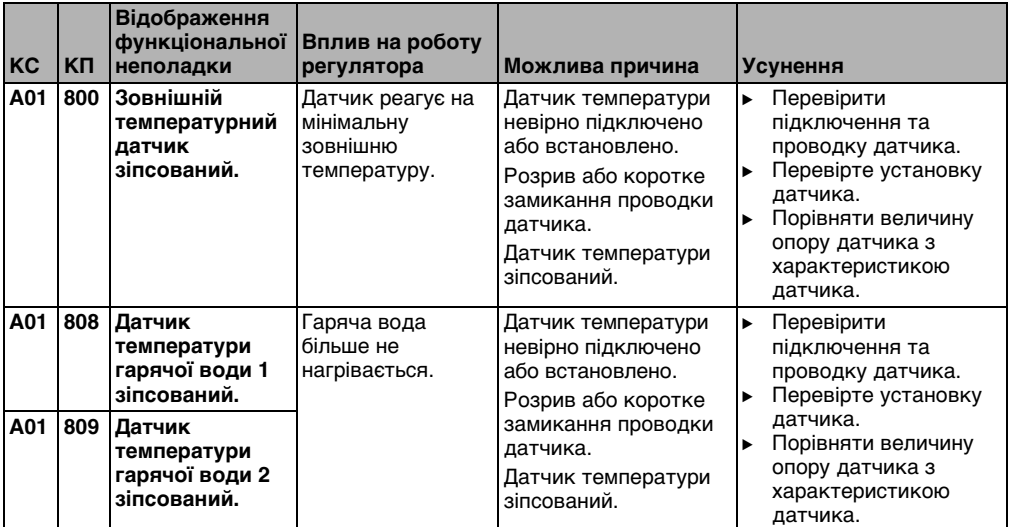

| KC  | <b>КП</b> | Відображення<br>функціональної<br>неполадки | Вплив на роботу<br>регулятора                                                                                                    | Можлива причина                                                                                                    | <b>Усунення</b>                                                                                                    |
|-----|-----------|---------------------------------------------|----------------------------------------------------------------------------------------------------|----------------------------------------------------------------------------------------------------|----------------------------------------------------------------------------------------------------|
| A01 | 810       | Гаряча вода не<br>нагрівається.             | Постійно<br>намагається<br>нагріти воду до<br>встановленої<br>значення гарячої<br>води.<br>Пріоритет гар.<br>води<br>припиняється<br>після<br>повідомлення<br>помилки. | Постійний забір або<br>течія води.                                                                                                    | При необхідності<br>усунути протікання.                                                                                                    |
|     |           |                                             |                                                                                                    | Датчик температури<br>невірно підключений<br>або встановлений.<br>Розрив або коротке<br>замикання проводки<br>датчика.<br>Датчик температури<br>зіпсований.                                 | Перевірити<br>ь<br>підключення та<br>проводку датчика.<br>Перевірте установку<br>датчика.<br>Порівняти величину<br>ь<br>опору датчика з<br>характеристикою<br>датчика.                                                                                                   |
|     |           |                                             |                                                                                                    | Насос нагрівача<br>підключений невірно<br>або він пошкоджений.                                                                                                    | ь<br>Перевірити роботу<br>насоса, наприклад, за<br>допомогою перевірки<br>функціонування.                                                                                                    |
| A01 | 811       | Термічна<br>дезінфекція не<br>відбулась.    | Термічну<br>дезінфекцію було<br>припинено.                                                                                                    | Значні протікання<br>води під час<br>дезінфекції.<br>Потужність котла<br>замала для<br>одночасного забору<br>тепла іншими<br>користувачами<br>(наприклад, 2. контур<br>опалення).           | Вибрати час термічної<br>▶<br>дезінфекції так, що до<br>цього періоду не<br>досягнути додаткових<br>температурних вимог.                                                                                                    |
|     |           |                                             |                                                                                                    | Датчик температури<br>невірно підключено<br>або встановлено.<br>Розрив або коротке<br>замикання проводки<br>датчика.<br>Датчик температури<br>зіпсований.<br>Насос нагрівача<br>несправний. | Перевірити<br>▶<br>підключення та<br>проводку датчика.<br>Перевірте установку<br>▶<br>датчика.<br>Порівняти величину<br>▶<br>опору датчика з<br>характеристикою<br>датчика.<br>Перевірити роботу<br>K<br>насоса, наприклад, за<br>допомогою перевірки<br>функціонування. |

Табл. 22 Таблиця збоїв

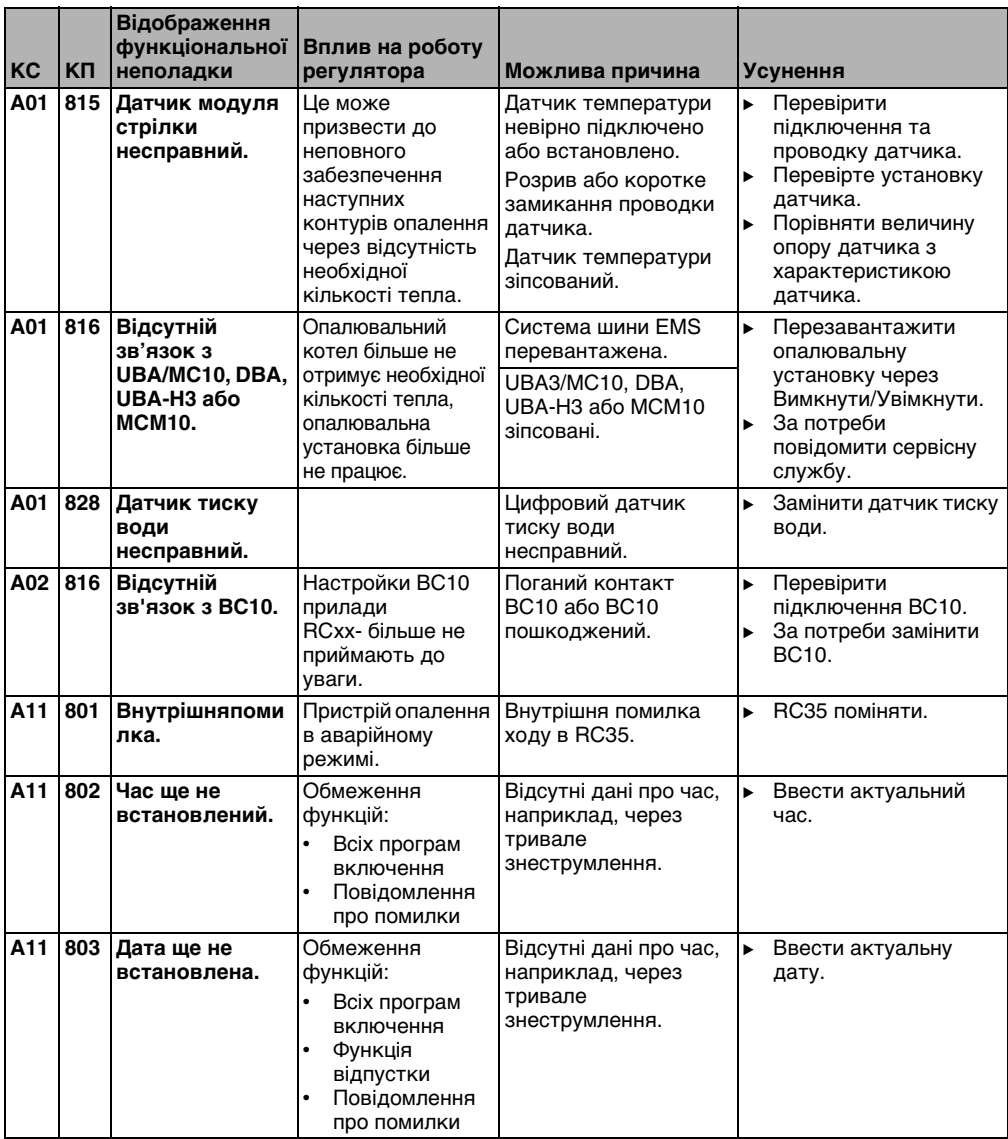

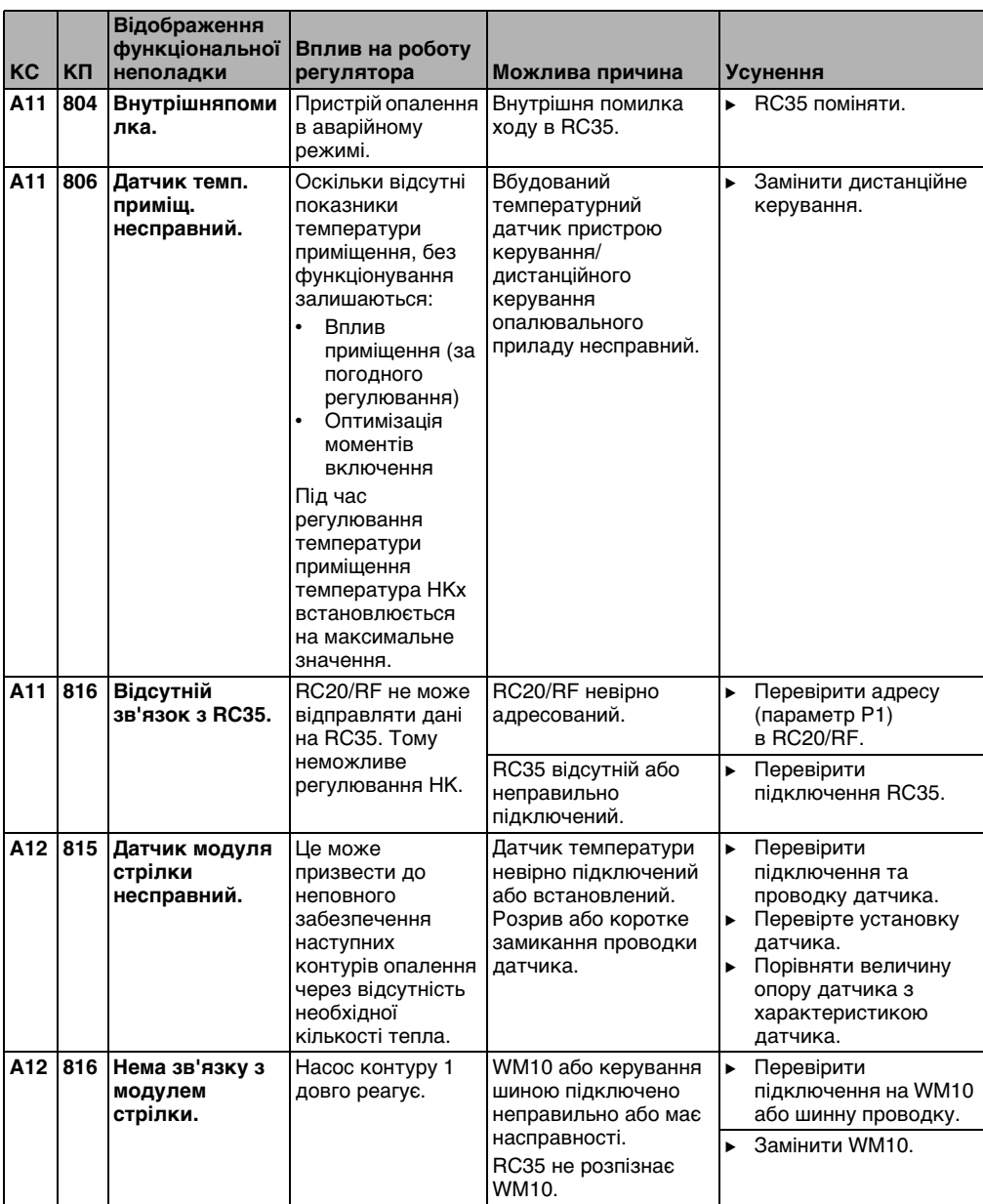

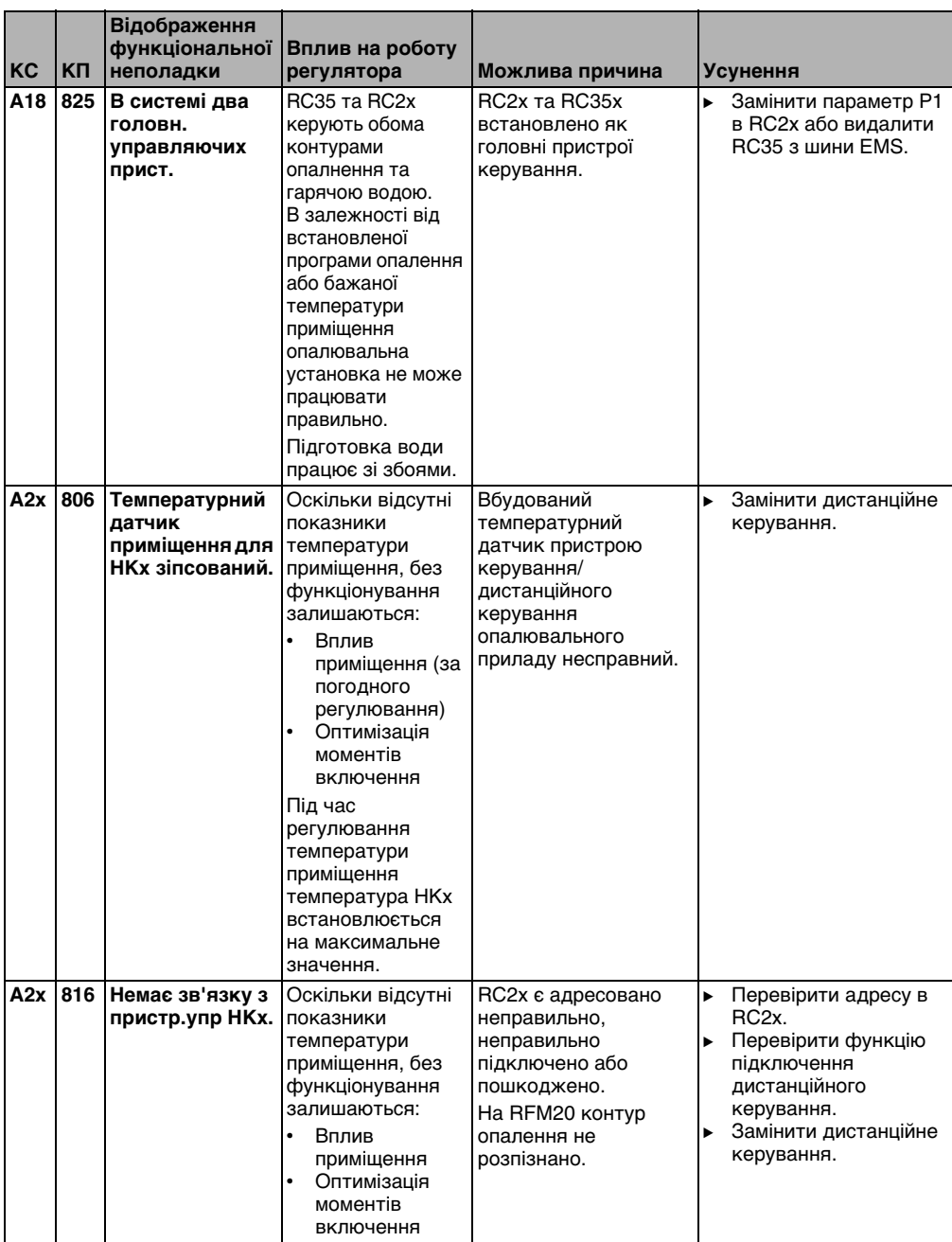

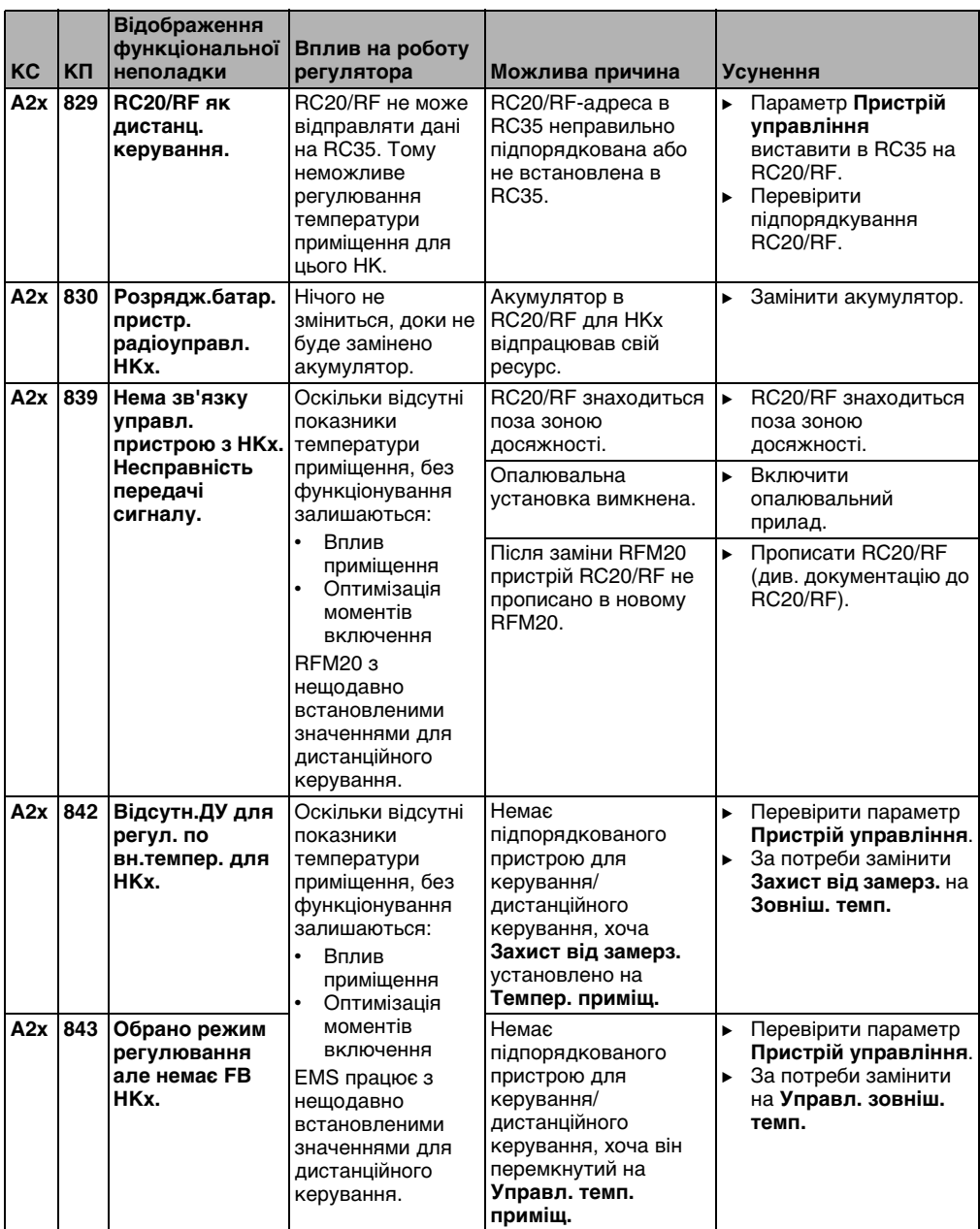

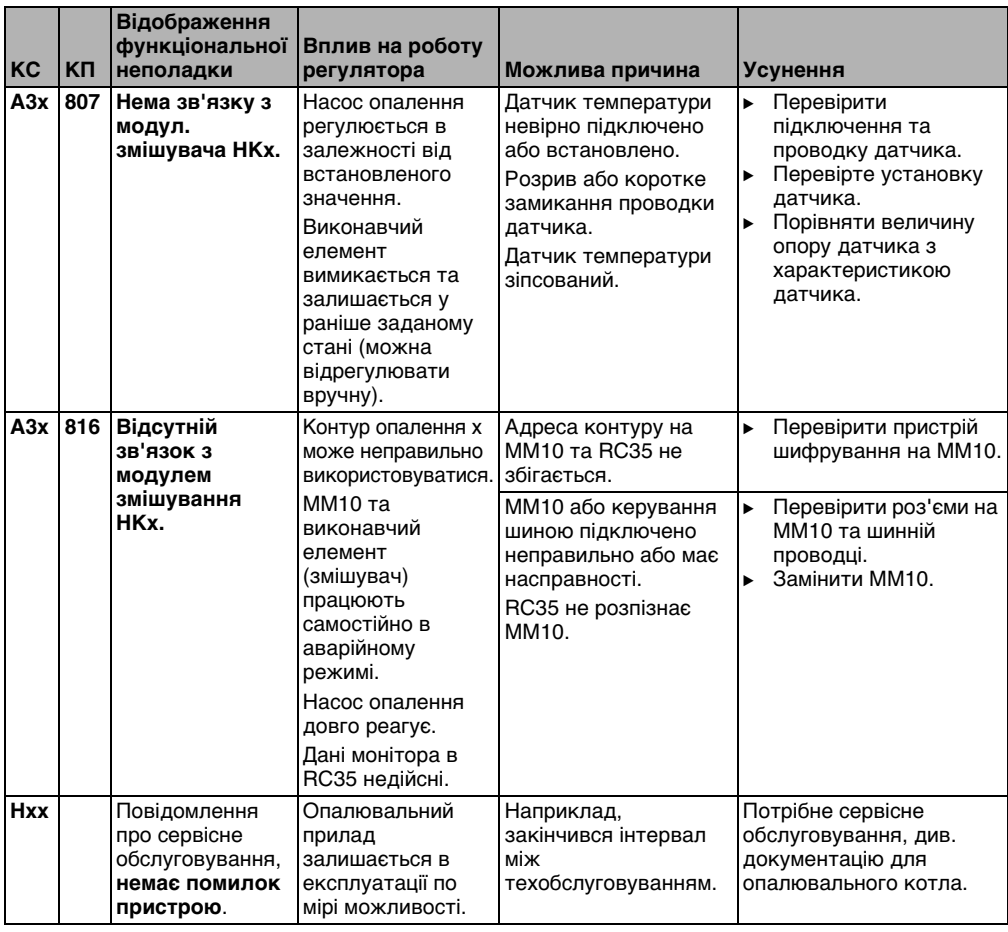

T

При неполадках приладу не треба робити скидання. Якщо Ви не можете усунути несправність, зверніться до Вашого компетентного фахівця з техобслуговування або до представництва компанії Buderus. Інші помилки описані у документації до опалювального котла.

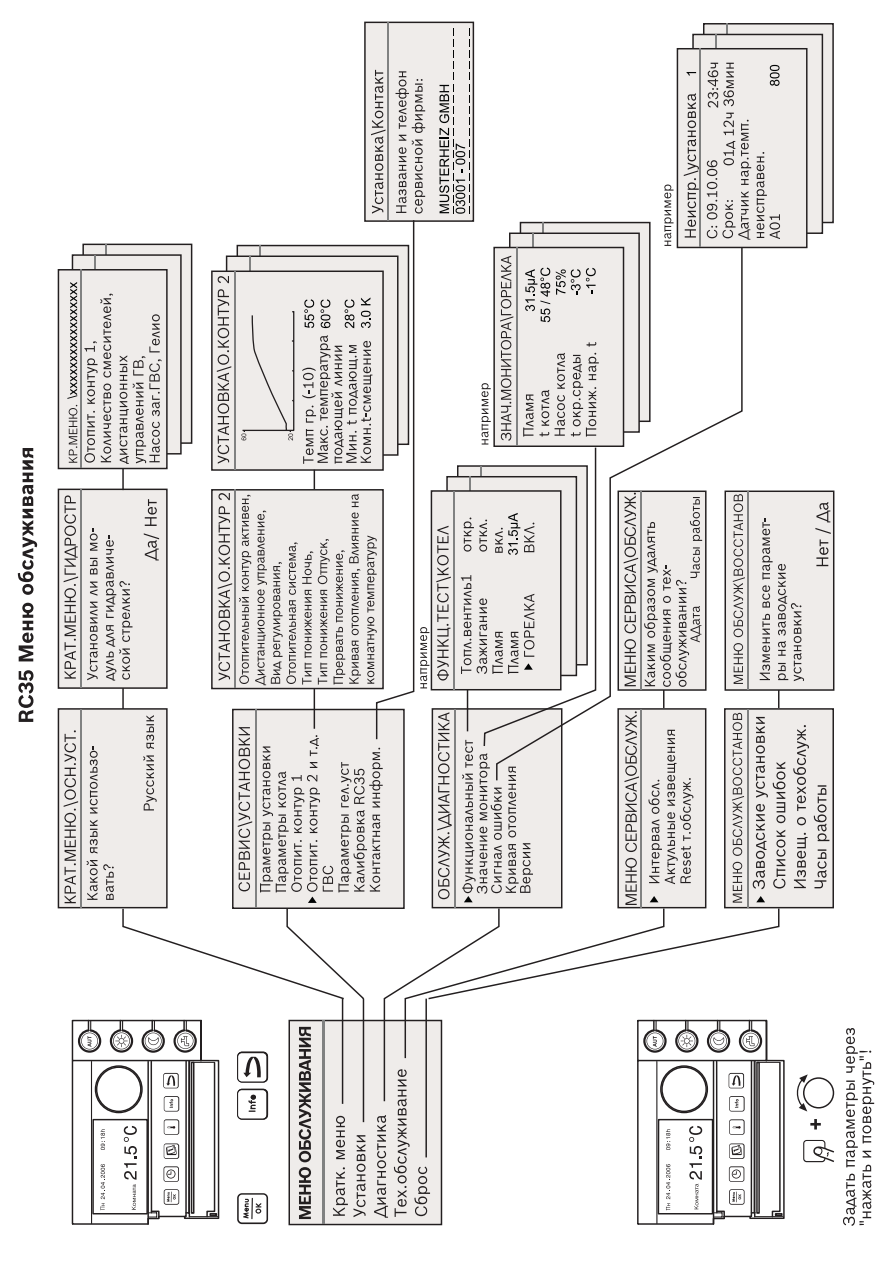

# <span id="page-55-0"></span>**11 Сервісне меню RC35**

**Buderus** 

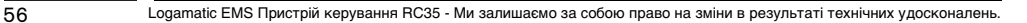

## <span id="page-56-0"></span>**Покажчик ключових слів**

### **А**

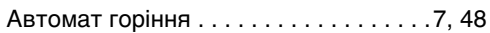

## **В**

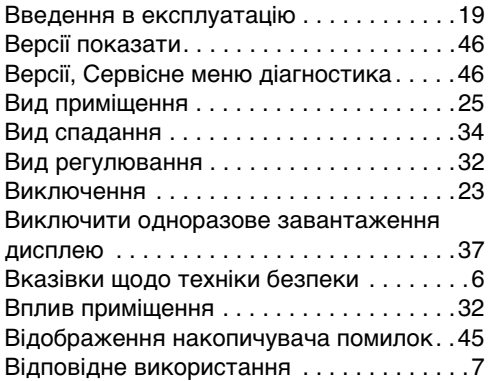

## **Д**

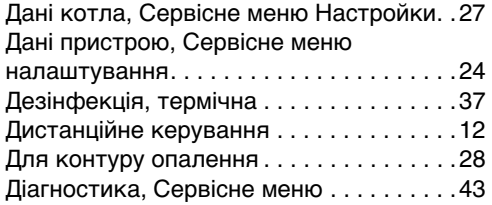

## **Е**

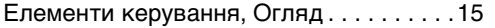

## **З**

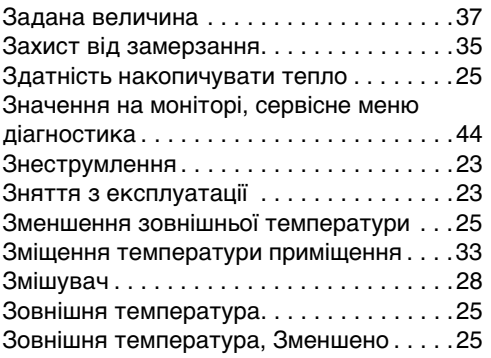

### **К**

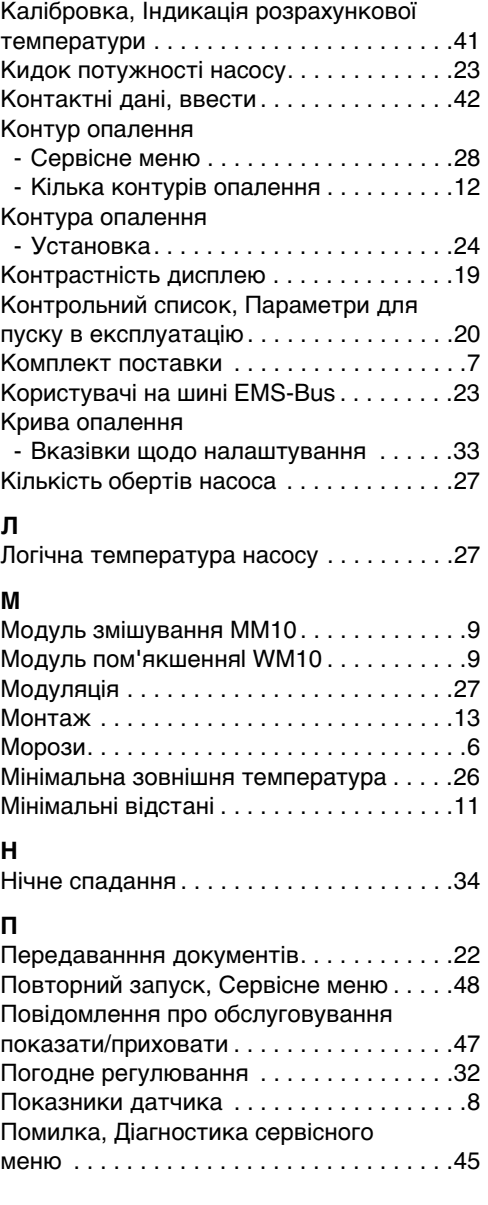

#### **Покажчик ключових слів**

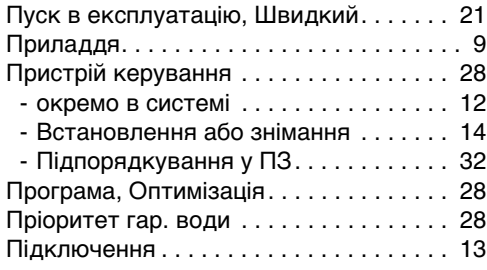

#### **Р**

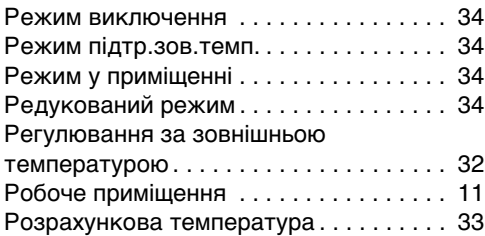

## **С**

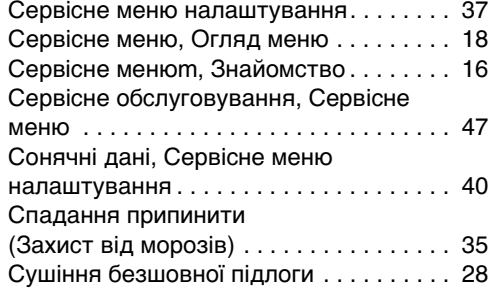

## **Т**

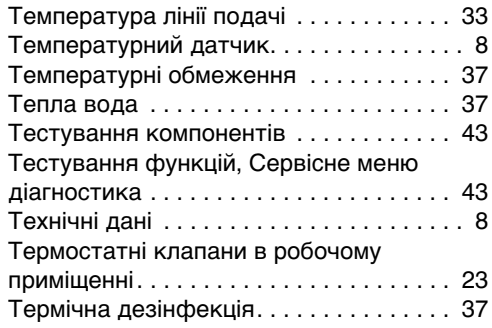

### **У**

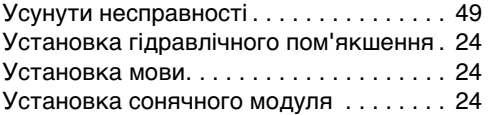

## **Х**

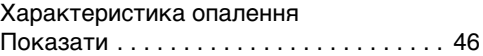

### **Ц**

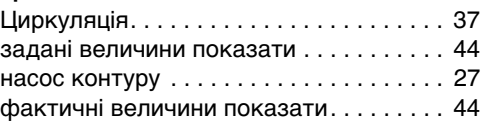

### **Ч**

```
Інтервал обслуговування встановити. . 47
```
## **Ш**

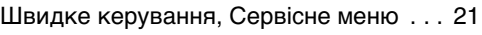

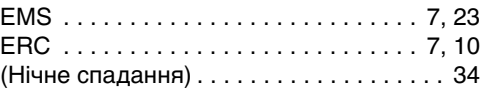

#### **Офіційний партнер Будерус Україна з продажу, монтажу, сервісу ТЄТАН Інженерні Системи**

вул. Здолбунівська 7-А, м. Київ, Україна тел./факс: +380 (44) 362 33 00 email: info@tetan.ua

aн

ІНЖЕНЕРНІ СИСТЕМИ

**tetan.ua**

Роберт Бош Лтд. Відділення Будерус вул. Крайня, 1 02660, Київ - 660, Үкраїна info@buderus.ua www.buderus.ua